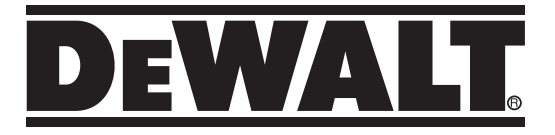

## **Laser autonivelant rotativ DCE080RS, DCE080GS**

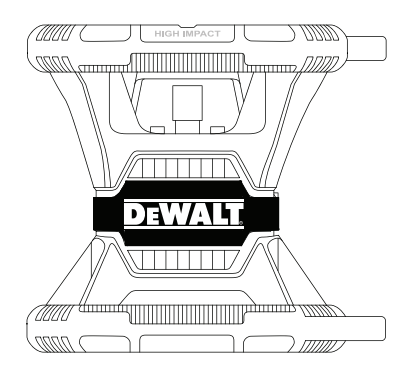

**402117 - 79 RO Traducere a instrucţiunilor originale**

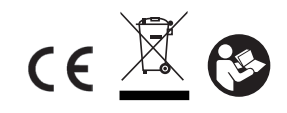

**www.2helpU.com**

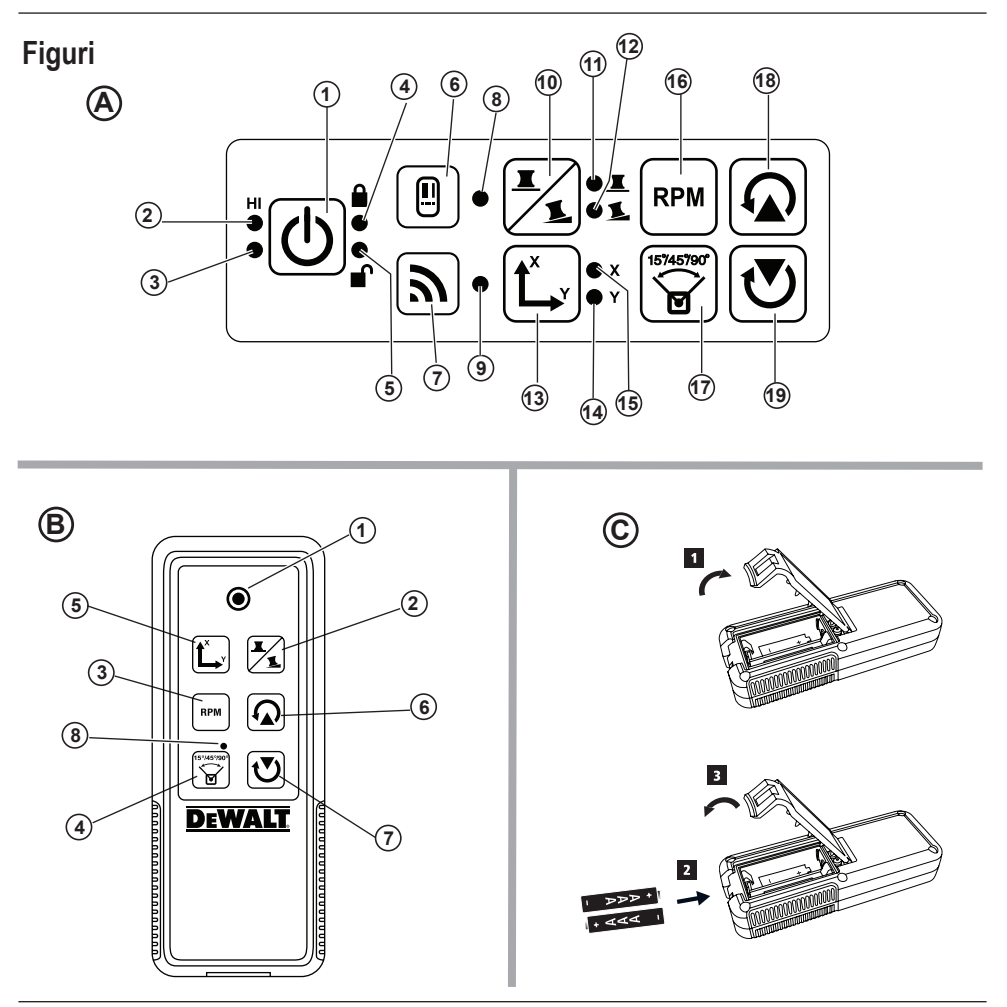

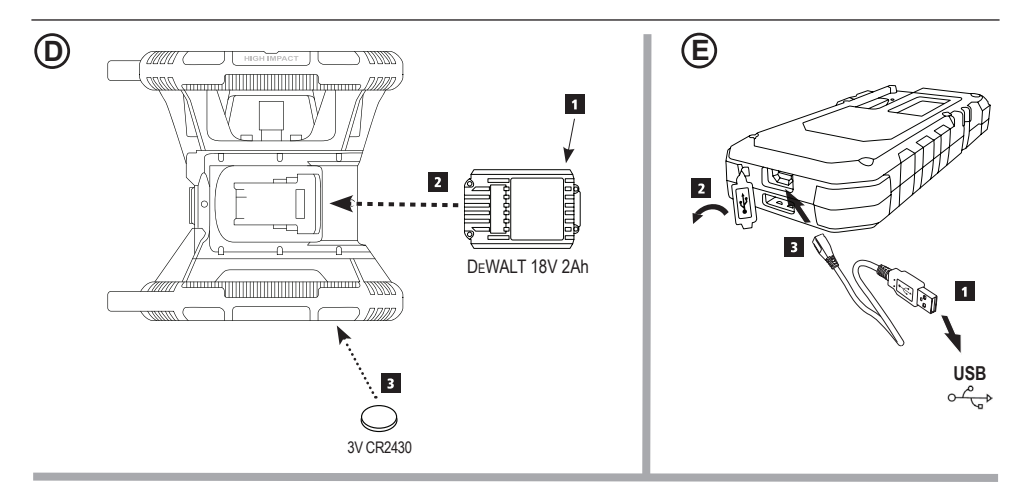

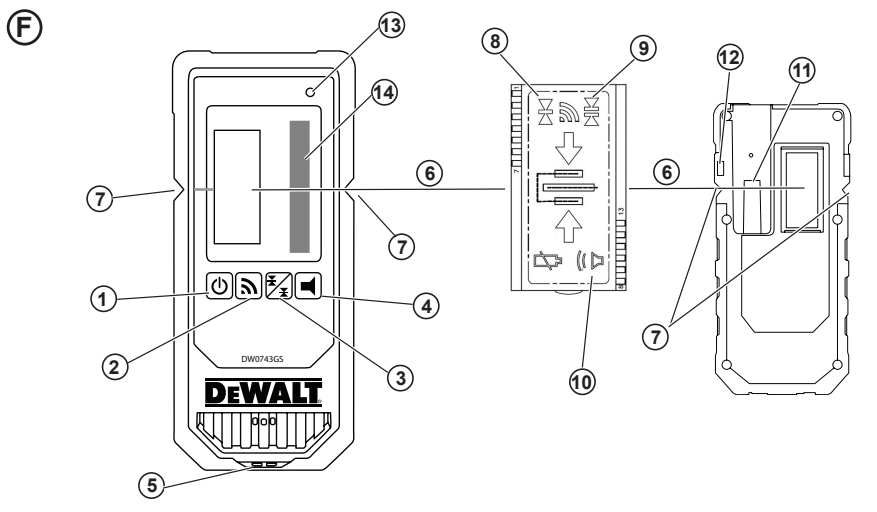

 $\overline{\phantom{a}}$  3 

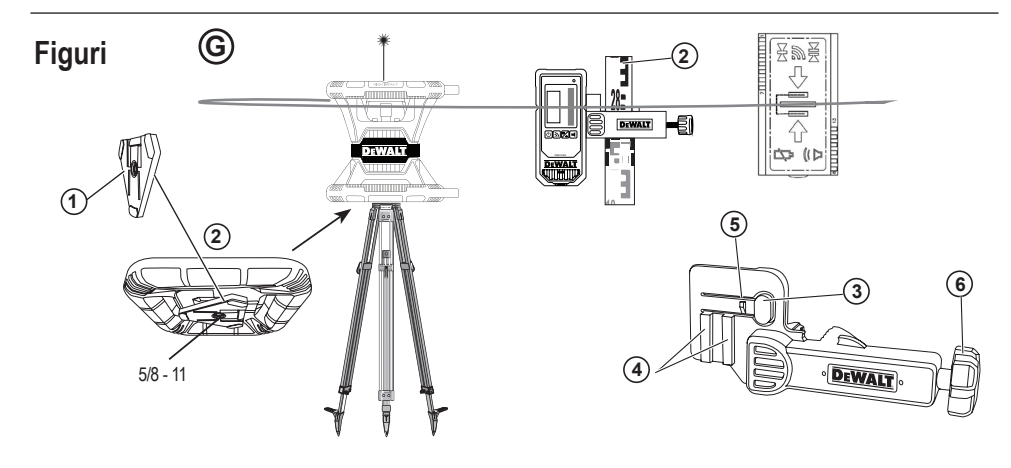

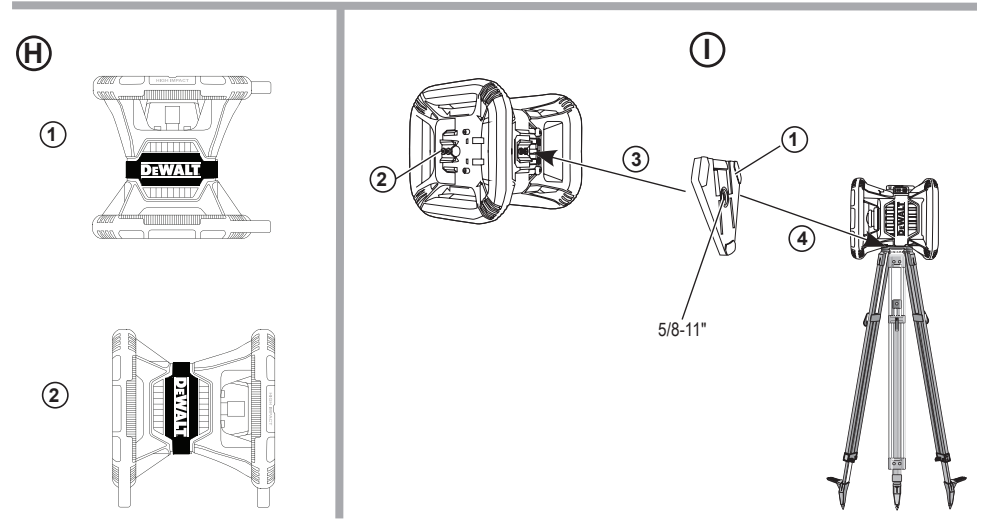

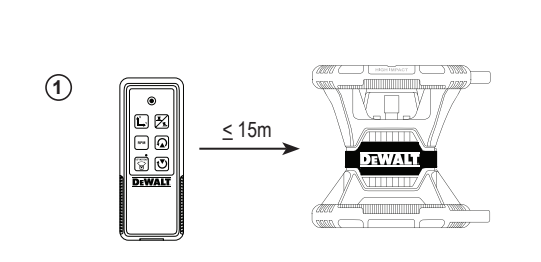

**2**

**I**

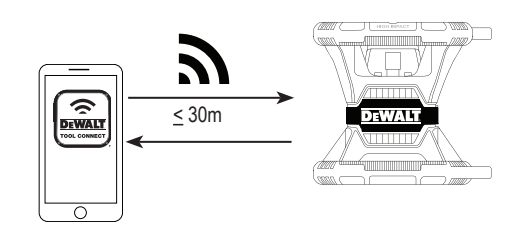

**3**

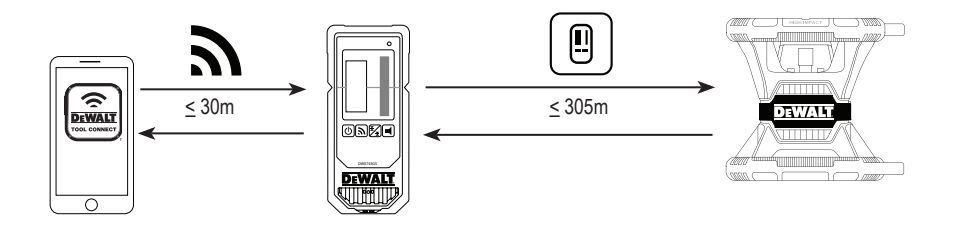

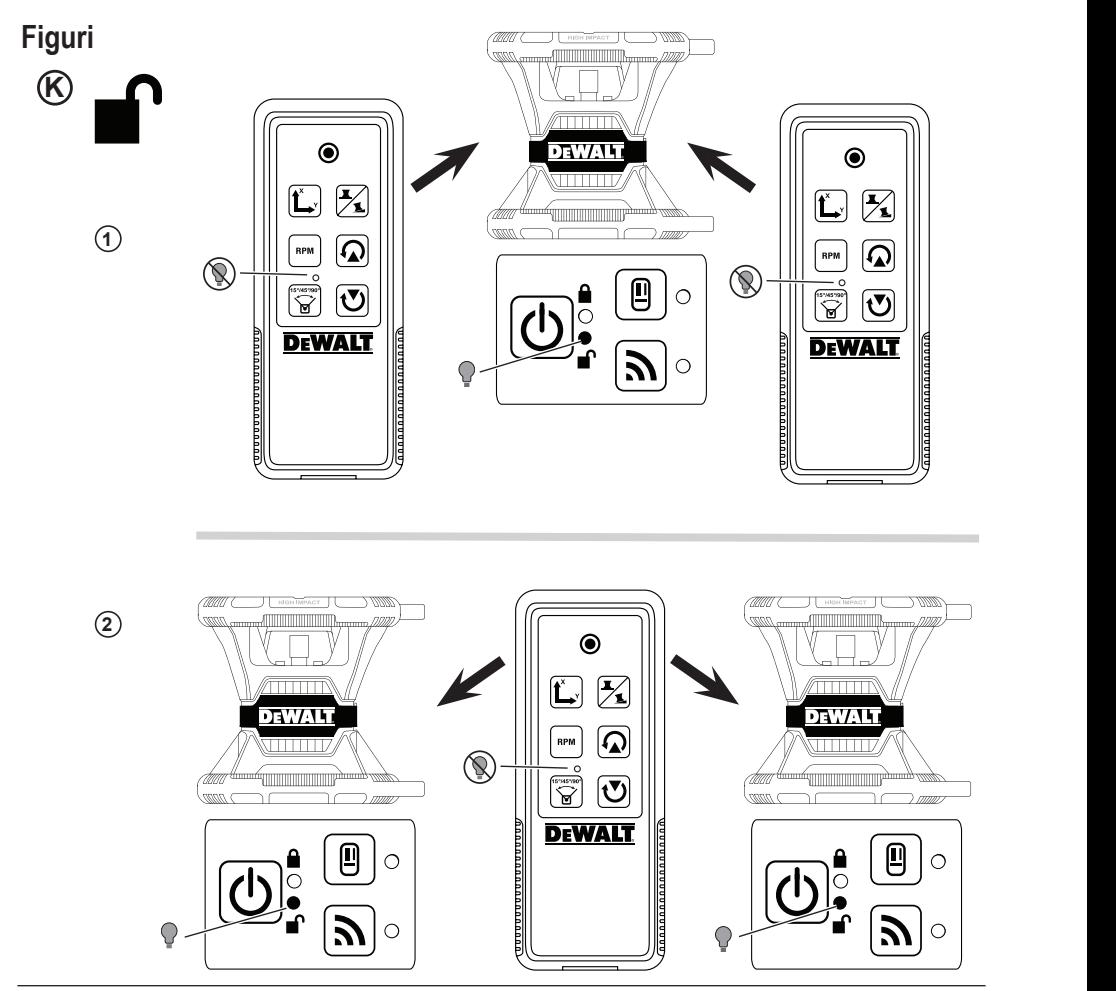

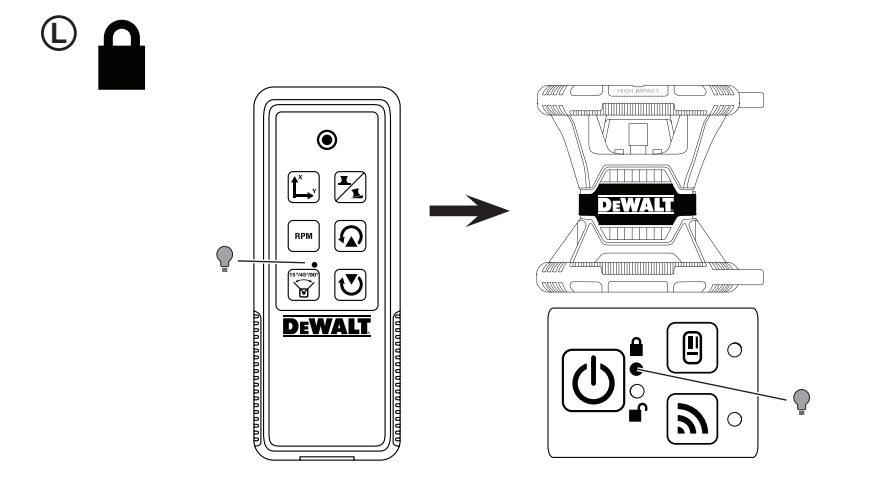

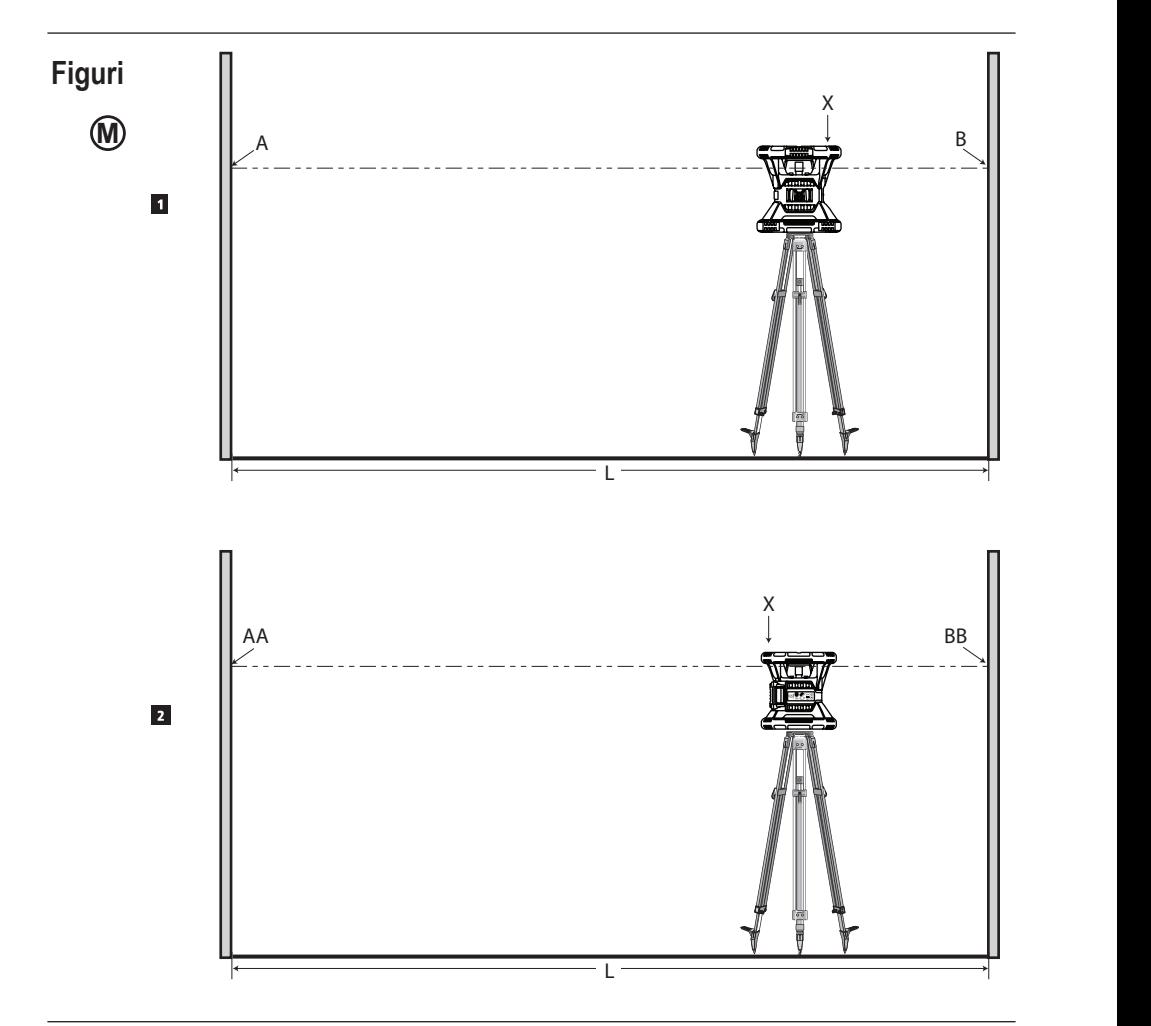

8 8

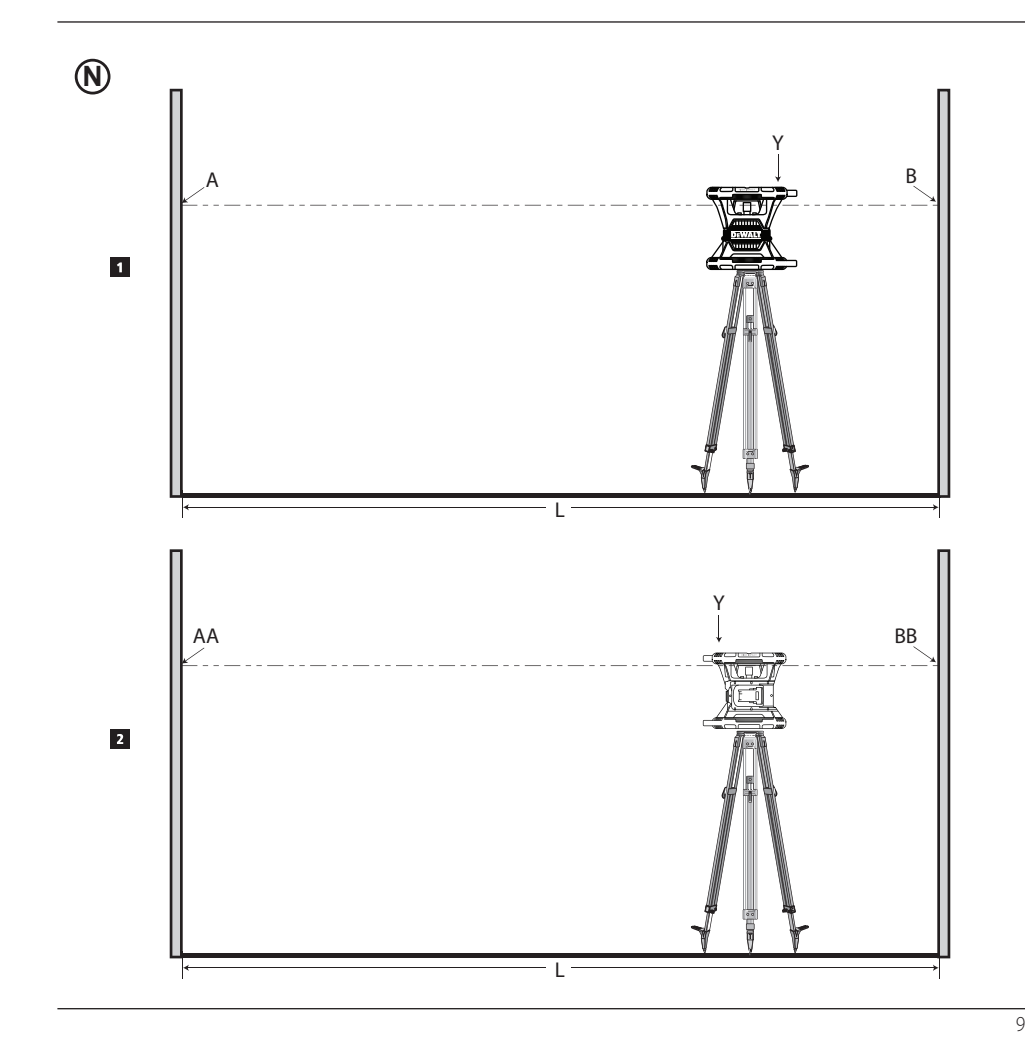

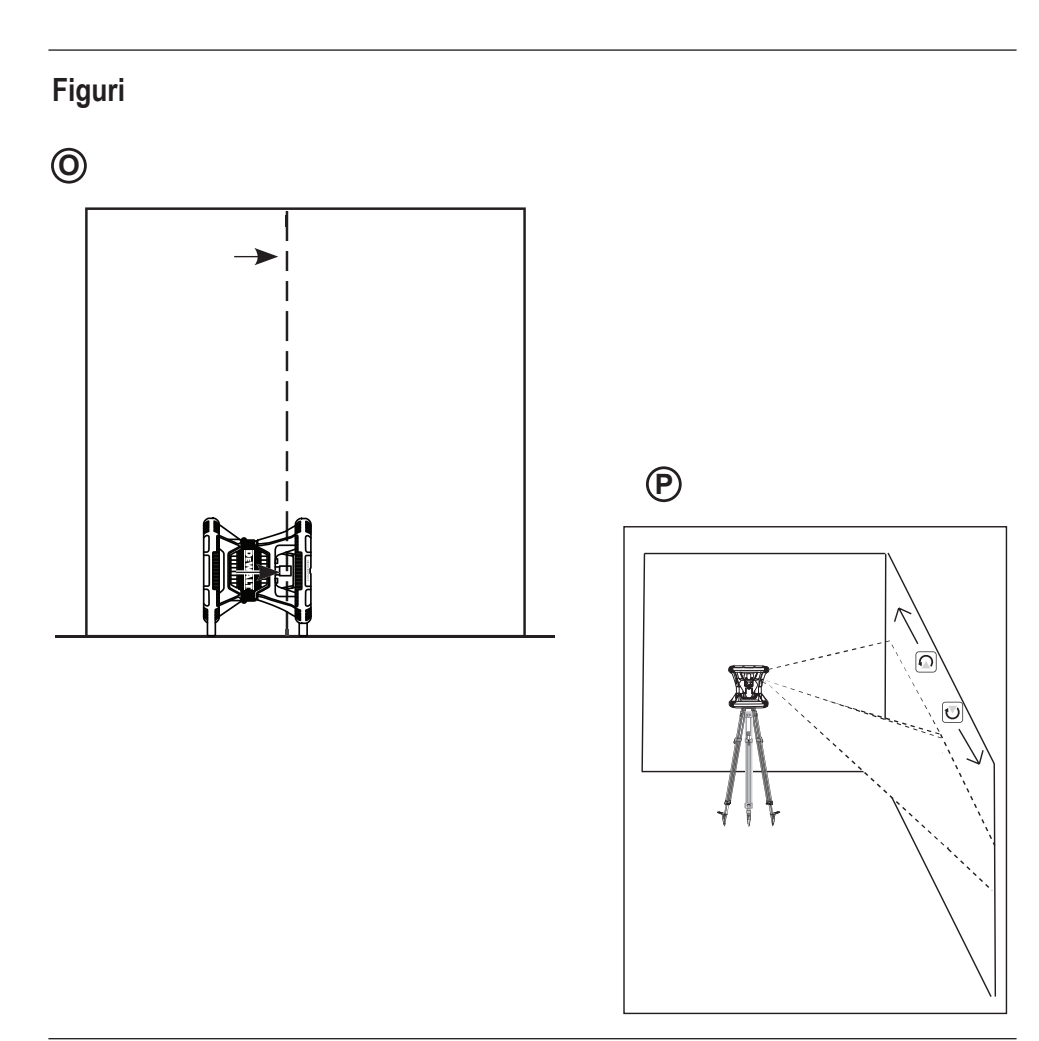

 $\overline{10}$ 

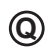

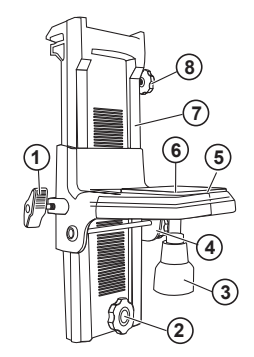

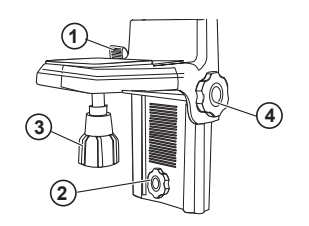

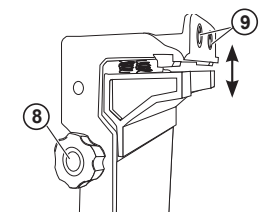

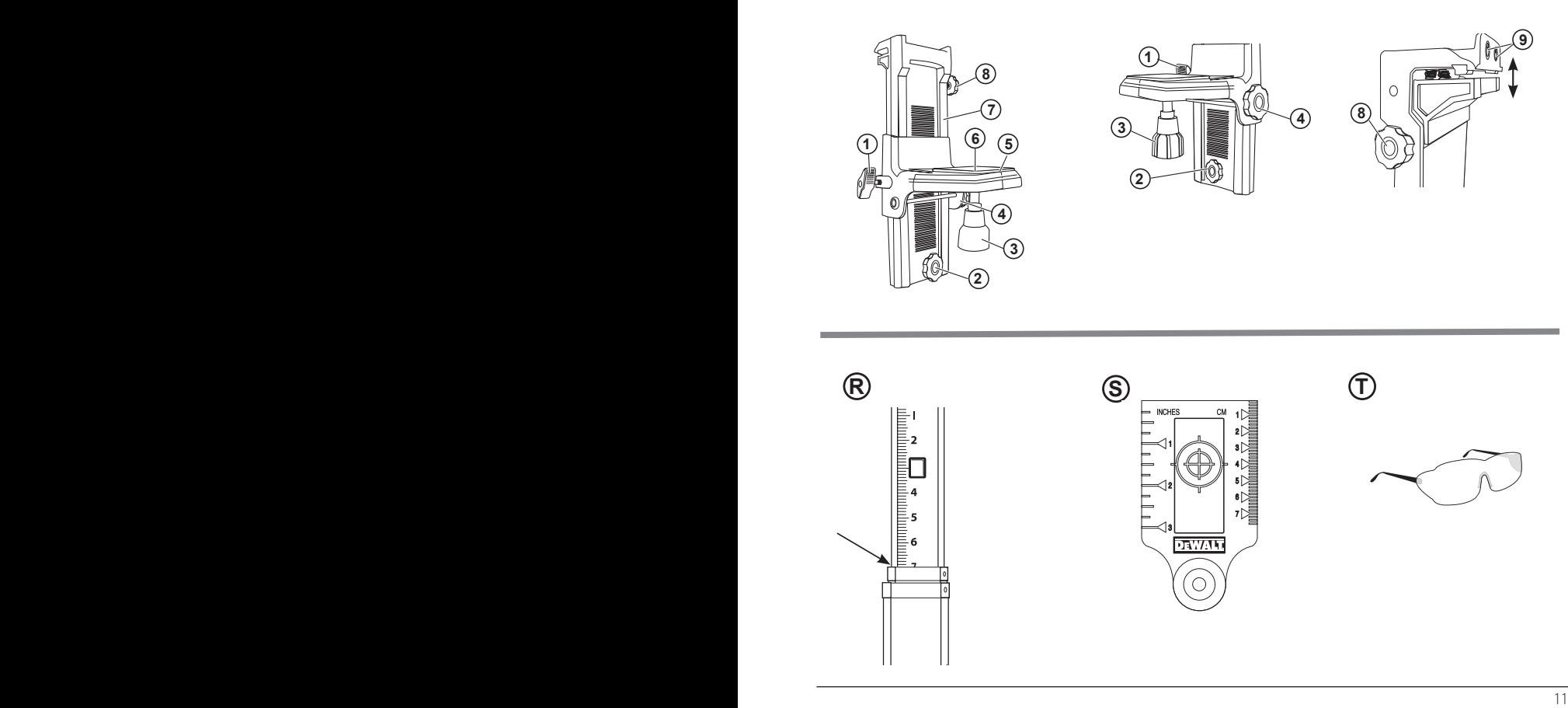

## **Cuprins**

- **• Informaţii despre laser**
- **• Siguranţa utilizatorului**
- **• Bateriile şi alimentarea**
- **• Sfaturi pentru utilizare**
- **• Pornirea laserului**
- **• Verificarea calibrării**
- **• Utilizarea laserului**
- **• Controlul laserului de la distanţă**
- **• Accesoriile**
- **• Întreţinerea**
- **• Depanarea**
- **• Service şi reparaţii**
- **• Specificaţii**

## **Informaţii despre laser**

Laserul rotativ fără fir DCE080RS/GS este un produs laser de Clasa 2.

## **Declaraţie de conformitate CE**

### **Directiva privind echipamentele radio**

Laser rotativ DeWALT

DCE080RS, DCE080GS

Prin prezenta, DeWALT declară că Laserul rotativ DCE080RS/ DCE080GS este conform cu Directiva 2014/53/UE şi cu toate prevederile directivelor UE aplicabile.

Puteti solicita textul complet al Declaratiei de conformitate UE de la DeWALT Industrial Tool Co., DeWALT Europa, D-655-10 Idstein, Germania 65509 sau este disponibil pe adresa următoare de Internet: www.2helpU.com.

Căutați după Produs sau Număr tip indicate pe plăcuța de identificare.

## **CITIŢI TOATE INSTRUCŢIUNILE Siguranţa utilizatorului**

## **Instrucţiuni de siguranţă**

Definițiile de mai jos descriu nivelul de importanță al fiecărui cuvânt de semnalizare. Vă rugăm să citiți manualul și să fiți atenți la aceste simboluri.

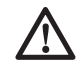

 *PERICOL: Indică o situaţie periculoasă imediată care, dacă nu este evitată, va determina decesul sau vătămarea gravă.*

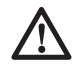

 *AVERTIZARE: Indică o situaţie potenţial periculoasă care, dacă nu este evitată, ar putea determina decesul sau vătămarea gravă.*

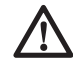

 *ATENŢIE: Indică o situaţie potenţial periculoasă care, dacă nu este evitată, poate determina vătămări minore sau medii.*

*ATENŢIONARE: Indică o practică necorelată cu vătămarea corporală care, dacă nu este evitată, poate determina daune asupra bunurilor.* 

**Dacă aveţi orice întrebări sau comentarii despre această**  unealtă sau oricare altă unealtă DeWALT, vizitati site-ul **www.2helpU.com.**

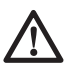

## *AVERTIZARE:*

*Citiţi şi înţelegeţi toate instrucţiunile. Nerespectarea avertizărilor şi a instrucţiunilor din acest manual poate conduce la vătămări grave.* **SALVAŢI ACESTE INSTRUCŢIUNI**

## *AVERTIZARE:*

*Expunere la radiaţii laser. Nu demontaţi şi nu modificaţi nivela laser. Înăuntru nu există componente ce pot fi reparate de către utilizator. Acest fapt poate conduce la vătămarea gravă a ochilor.*

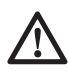

 *AVERTIZARE:*

*Radiaţii periculoase. Utilizarea altor controale* 

*sau reglaje sau efectuarea altor proceduri decât cele specificate în acest manual pot conduce la expunerea periculoasă la radiaţii.*

Eticheta de pe nivela laser poate include următoarele simboluri.

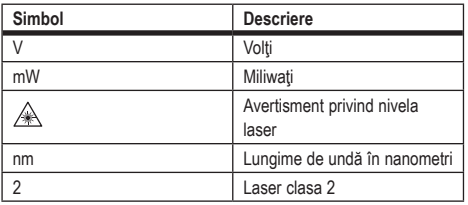

## **Etichete de avertizare**

Pentru confortul și siguranța dumneavoastră, următoarele **etichete sunt pe laser.**

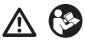

*AVERTIZARE: Pentru a reduce riscul de rănire, utilizatorul trebuie să citească manualul de instrucţiuni.*

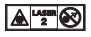

*AVERTIZARE: RADIAŢIE LASER. EVITAŢI EXPUNEREA DIRECT A OCHILOR. Produs laser clasa 2.*

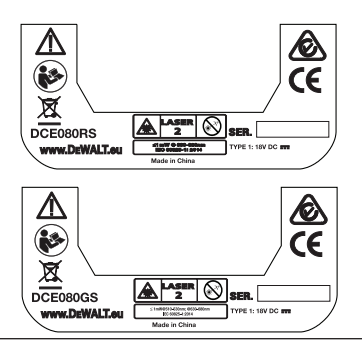

- *Dacă echipamentul este utilizat într-un mod care nu este specificat de producător, protecţia oferită de acesta poate fi afectată.*
- *Nu operaţi laserul în atmosfere explozive, cum ar fi în prezenţa lichidelor, gazelor sau pulberilor inflamabile. Acest aparat poate genera scântei ce pot aprinde pulberile sau vaporii.*
- *Nu păstraţi laserul inactiv la îndemâna copiilor şi a altor persoane neinstruite. Laserele sunt periculoase în mâinile utilizatorilor neinstruiţi.*
- *Operaţiile de service asupra uneltei TREBUIE să fie efectuate de către personal de reparaţii calificat. Reparaţiile sau servisarea efectuate de personal necalificat pot cauza vătămări. Pentru a localiza cel mai apropiat centru de service Stanley vizitaţi www.2helpU.com.*
- *Nu utilizaţi instrumente optice precum un telescop sau un nivelmetru pentru a vizualiza fasciculul laser. Acest fapt poate conduce la vătămarea gravă a ochilor.*
- *Nu poziţionaţi laserul într-o poziţie ce poate determina pe oricine să privească intenţionat sau neintenţionat în fasciculul laser. Acest fapt poate conduce la vătămarea gravă a ochilor.*
- *Nu poziţionaţi laserul lângă o suprafaţă reflectantă ce poate reflecta fasciculul laser spre ochii cuiva. Acest fapt poate conduce la vătămarea gravă a ochilor.*
- *Opriţi laserul atunci când nu este utilizat. Lăsarea laserului pornit măreşte riscul de a privi în fasciculul laser.*
- *Nu modificaţi în niciun fel laserul. Modificarea uneltei poate conduce la expunerea periculoasă la radiaţii laser.*
- *Nu operaţi laserul în apropierea copiilor şi nu permiteţi copiilor să utilizeze laserul. Acest fapt poate conduce la vătămarea gravă a ochilor.*
- *Nu îndepărtaţi şi nu deterioraţi etichetele de avertizare. În cazul îndepărtării etichetelor, utilizatorul sau alte persoane se pot expune involuntar la radiaţii.*
- *Poziţionaţi stabil laserul pe o suprafaţă orizontală. Dacă laserul cade, acesta se poate deteriora sau pot să apară vătămări grave.*

## **Siguranţa corporală**

- *Fiţi precauţi, fiţi atenţi la ceea ce faceţi şi respectaţi regulile de bun simţ atunci când operaţi un produs laser. Nu utilizaţi aparatul electric atunci când sunteţi obosiţi sau când vă aflaţi sub influenţa drogurilor, alcoolului sau medicaţiei. Un moment de neatenţie în timpul operării produselor laser poate conduce la vătămări corporale grave.*
- *Atunci când lucraţi într-un mediu de construcţii, utilizaţi*  echipament de protectie adecvat, inclusiv protectie pentru ochi.

## **Utilizarea şi îngrijirea uneltei**

- *Nu utilizaţi aparatul în cazul în care comutatorul nu comută în poziţia pornit sau oprit. Orice aparat ce nu poate fi controlat cu ajutorul comutatorului este periculoasă şi trebuie să fie reparat.*
- *Nu depozitaţi produsele laser în stare inactivă la îndemâna copiilor şi nu permiteţi persoanelor nefamiliarizate cu produsul laser sau cu aceste instrucţiuni să îl utilizeze. Produsele laser sunt periculoase în mâinile utilizatorilor neinstruiţi.*
- *Utilizaţi numai accesoriile recomandate de producător pentru modelul dvs. Accesoriile ce pot fi adecvate pentru un aparat, pot crea risc de vătămare atunci când sunt utilizate cu alt aparat.*

## **Bateriile şi alimentarea**

Acest laser rotativ DeWALT este compatibil cu toate pachetele de acumulatori DeWALT litiu ion de 18 volți, dar este conceput astfel încât să reziste la defecțiuni când este utilizat cu următoarele pachete de acumulatori: Toti acumulatorii litiu ion 1,5 Ah și 2 Ah DeWALT de 18 volți.

## **Încărcarea pachetului de acumulatori**

Pachetul de acumulatori nu este complet încărcat când îl scoateti din cutie. Trebuie să utilizați un încărcător DeWALT de 18 volți pentru a încărca pachetul de acumulatori înainte de a putea utiliza laserul rotativ.

• *Citiţi toate instrucţiunile de siguranţă înainte de a utiliza staţia de încărcare.*

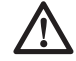

### *AVERTIZARE:*

*NU încercaţi să încărcaţi pachetul de acumulatori cu alte încărcătoare decât cele listate în acest manual. Încărcătorul şi pachetul de acumulatori sunt special concepute să funcţioneze împreună.*

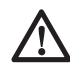

### *AVERTIZARE:*

*Respectaţi cu atenţie toate instrucţiunile şi avertizările de pe eticheta acumulatorului şi de pe ambalaj precum şi pe cele din Manualul privind siguranţa acumulatorului.*

- 1 Introduceți pachetul de acumulatori în încărcător așa cum este descris în *Manualul privind siguranţa acumulatorului*.
- **2** Asteptați până când pachetul de acumulatori este încărcat **complet.**
- **3** Glisati pachetul de acumulatori din încărcător.

**NOTĂ:** Atunci când comandați pachete de acumulatori de schimb, asiguraţi-vă că includeţi numărul de catalog şi tensiunea.

### **Instalarea pachetului de acumulatori DeWALT de 18 V**

- $II$  Pozitionati pachetul de acumulatori DeWALT de 18 V complet încărcat astfel încât butonul de eliberare (figura  $(D(1))$  să nu fie îndreptat spre dvs şi spre dreapta.
- $2$  Apăsați și țineți apăsat butonul de eliberare (Figura  $(0)$ ) de pe pachetul de acumulatori.
- **3** Glisati pachetul de acumulatori până la capăt pe sina de pe lateralul laserului (Figura <sub>(D(2)</sub>).
- 4 Eliberati butonul de pe pachetul de acumulatori.

## **Scoaterea pachetului de acumulatori**

- 1 Apăsaţi şi ţineţi apăsat butonul de eliberare de pe pachetul de acumulatori
	- $(Fiqura (D)$ .
- Scoateti pachetul de acumulatori de pe sina de pe laser.
- **3** Eliberati butonul de pe pachetul de acumulatori.
- 4 Pentru a reîncărca pachetul de acumulatori, introduceți-l în încărcător conform descrierii din *Manualul privind siguranţa acumulatorului.*

### *AVERTIZARE:*

*Acumulatorii pot exploda sau pot prezenta scurgeri şi pot cauza vătămări sau incendii. Pentru a reduce acest risc, urmăriţi instrucţiunile din Manualul privind siguranţa acumulatorului.*

## **Stocarea pachetelor de acumulatori**

Cel mai bun loc de depozitare este un spatiu răcoros şi uscat, ferit de lumina directă a soarelui şi de căldura sau frigul excesive.

Depozitarea pe termen lung nu va afecta acumulatorul sau încărcătorul. În conditii corespunzătoare, acestea pot fi depozitate pe o perioadă de 5 ani sau mai mult.

#### **PASTRAŢI ACESTE INSTRUCȚIUNI PENTRU UTILIZAREA ÎN VIITOR**

## **Instalarea bateriei tip celulă-monedă**

O baterie celulă monedă ar trebui să fie instalată în partea de jos a unității laser (Figura  $(③)$ ) pentru a putea fi folosită conexiunea Bluetooth<sup>®</sup>, după ce îndepărtați protecția bateriei. Pentru a îndepărta protecția bateriei de pe noul laser, sau pentru a înlocui bateria celulă monedă în viitor, urmați acești pași.

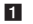

- 1 Cu grijă, întoarceți laserul cu fața în jos.
- 2 Deșurubați capacul compartimentului pentru acumulator de pe partea de jos a laserului, marcat **3V CR2430.**
- 3 Ridicaţi capacul compartimentului pentru acumulator şi scoateţi bateria celulă monedă.
- 4 Dacă laserul este nou, îndepărtați protecția bateriei (discul rotund), și reintroduceți aceeași baterie celulă-monedă.
- 5 Dacă laserul nu este nou, introduceți o nouă baterie celulă monedă 3V CR2430 în compartimentul pentru acumulator.
- 6 Cu grijă puneți capacul compartimentului pentru acumulator înapoi în poziția corectă și folositi suruburile pentru a fixa capacul pe partea de jos a unităţii laser.

#### **B** Bluetooth

TERMENUL MARCA ŞI LOGO-URILE BLUETOOTH ® SUNT MĂRCI ÎNREGISTRATE DEŢINUTE DE BLUETOOTH SIG, INC. ŞI ORICE UTILIZARE A ACESTOR MĂRCI DE CĂTRE DEWALT SUNT SUB LICENTĂ. APPLE SI LOGO-UL APPLE SUNT MĂRCI COMERCIALE ALE APPLE INC., ÎNREGISTRATE ÎN SUA ŞI ÎN ALTE ŢĂRI. APP STORE ESTE O MARCĂ DE SERVICIU AL APPLE INC., ÎNREGISTRATĂ ÎN SUA ŞI ÎN ALTE ŢĂRI. GOOGLE PLAY ŞI LOGO-UL GOOGLE PLAY SUNT MĂRCI COMERCIALE ALE GOOGLE INC.

## **Instalarea acumulatorilor în telecomandă**

Introduceti noi acumulatori AAA în telecomandă pentru a o putea folosi împreună cu unitatea laser.

- $\blacksquare$  Din partea de jos a laserului, ridicati încuietoarea pentru a deschide capacul compartimentului pentru acumulatori(Figura CO).
- **2** Introduceti doi acumulatori noi de tip AAA, de calitate foarte bună și de marcă, asigurându-vă că poziționați capetele - și + ale fiecărui acumulator aşa cum este indicat în interiorul compartimentului pentru acumulatori (Figura  $\mathbb{C}(2)$ ).
- 3 Împingeţi capacul compartimentului pentru acumulatori în jos până când se blochează pe poziție (Figura  $\mathcal{O}(3)$ ).

## **Încărcarea detectorului**

Detectorul digital laser este alimentat de un acumulator de tip Li-ion. Pentru a încărca acumulatorul.

- 1 Conectaţi capătul USB al cablului de încărcare într-un port  $USB$  (Figura  $E(\widehat{\theta})$ ).
- 2 Pe detector, trageți de capacul portului Micro USB (Figura E2) şi daţi-l într-o parte.

- 3 Conectaţi capătul Micro USB al cablului de încărcare în portul Micro USB al detectorului (Figura (E)39).
- 4 Acordati timp acumulatorului pentru a se încărca complet. LED-ul de pe detector va rămâne roşu cât timp se încarcă acumulatorul

 $(Fiqura$  $(F)(a3)$ ).

5 Când LED-ul de pe detector luminează verde, scoateți cablul de încărcare.

## **Sfaturi pentru utilizare**

- *Pentru a extinde durata de viată a acumulatorului la fiecare încărcare, opriţi laserul atunci când nu este în funcţiune.*
- *Pentru a asigura precizia aplicaţiilor efectuate, verificaţi cât mai des calibrarea laserului. Consultaţi Calibrarea laserului.*
- *Înainte de a încerca să utilizaţi laserul, asiguraţi-vă că aparatul este amplasat pe o suprafaţă relativ netedă şi stabilă.*
- *Marcaţi întotdeauna centrul liniei sau punctului laser. Dacă marcaţi alte părţi ale fasciculului la momente diferite, veţi obţine măsurători eronate.*
- *Pentru a mări distanţa de lucru şi precizia, poziţionaţi laserul în mijlocul zonei dvs. de lucru.*
- *Atunci când îl ataşaţi la un trepied sau pe perete, montaţi laserul cât mai stabil.*
- *Atunci când lucraţi în interior, o viteză mai mică a capului rotativ va produce o linie mai intensă, o viteză mai mare a capului rotativ va produce o linie mai groasă.*
- *Pentru sporirea vizibilităţii fasciculului, utilizaţi ochelarii pentru îmbunătăţirea vizibilităţii laser (Figura* S*) şi/sau folosiţi un card ţintă pentru laser (Figura* R*) pentru a ajuta la localizarea fasciculului.*
- *Modificările extreme de temperatură pot determina mişcarea sau deplasarea structurilor clădirilor, a trepiedelor metalice, a echipamentelor etc, acest lucru putând afecta precizia. Verificaţi frecvent acurateţea în timpul lucrului.*
- *Dacă laserul este scăpat sau suferă o izbitură puternică, trebuie verificat sistemul de calibrare de către un centru de service autorizat înainte de utilizarea laserului.*

## **Pornirea laserului**

- $\blacksquare$  Introduceti pachetul de acumulatori DeWalt 18V complet încărcat asa cum este indicat în Figura (D).
- 2 Apăsați usor butonul de alimentare **[O]** pentru a porni laserul:
	- LED ul indicator de alimentare (Figura  $(A)(3)$ ) se va ilumina.
	- Modul de autonivelare este activat automat şi unitatea laser se va autonivela. O dată ce unitatea laser este calibrată, fasciculul se va roti în sensul acelor de ceas o dată cu o viteză de 600RPM.
	- După 30 sec. după apăsarea butonului **Mod HI** (Înălţimea instrumentului, Anti-alunecare) este activat automat şi LED-ul HI (Figura (A)(2)) se va ilumina. (Puteti dezactiva **Modul HI** tinând apăsat butonul **Mod Înclinat**  $\boxtimes$  timp de 2 secunde. Laserul va suna de două ori şi LED-ul Modului HI se va stinge. **NOTĂ:** când **Modul HI** este *dezactivat* laserul nu poate detecta nicio mişcare după setare, aşadar *preciza nu poate fi garantată.*)
- 3 Apăsaţi (Figura Aqh) pentru a ajusta **viteza de rotaţie** a fasciculului laser prin cele 4 viteze presetate (150, 300, 600 şi 1200 RPM). NOTĂ: Precizia este cel mai bine optimizată la 600 RPM sau mai puțin.
- 4 Pentru a modifica Directia fasciculului laser în timpul modului de autonivelare apăsați [D sau [Q] (Figura (A) (B sau (19).
- **5** Apăsați butonul Mod Scanare **in Amazura (A)** pentru a seta laserul să scaneze în modul **unghi** de 0°, 15°, 45° sau 90°.
	- **15** este utilizat pentru a deplasa capul laserului înainte şi înapoi, creând astfel o linie laser scurtă şi luminoasă. Această linie scurtă este mai strălucitoare și mai vizibilă atunci când unitatea este în modul de rotire completă.
	- Directia zonei de scanare poate fi controlată cu butoanele săgeți V și (a (Figura (A) (18) sau (19)
- **6** Dacă apăsați butonul **Mod Înclinat E** pentru a activa Modul Înclinat, unitatea va folosi automat axa X. Acest lucru vă permite să înclinați laserul în direcția axei X, conform indicației **X** de pe vizorul carcasei.
	- În anumite situații, poate fi recomandat să înclinați laserul în direcția axei Y. Direcția Modului Înclinat poate fi modificată

înainte şi înapoi între axele Y şi X apăsând butonul axei X-Y  $\mathbb{E}$  (Figura  $\mathbb{A}$ ) $\mathbb{a}$ ).

• Dacă folositi nivelarea axei X, LED-ul axei X (Figura (A) (16)) se va aprinde, sau dacă folosiți nivelarea axei Y, LED-ul axei Y

 $(Fiqura \tA(14))$  se va aprinde.

- 7 Când este în Modul Înclinat, apăsați **v** sau **Q** pentru a deplasa capul laserului sus și jos (ajustați înălțimea fasciculului laser).
	- Fiecare apăsare scurtă a  $\overline{\circ}$  sau a  $\Omega$  va muta înclinatia cu 0,01º (1/16" - 30ft. sau 1,6 mm - 10 m).
	- Dacă apăsați și țineți apăsat pe **b** sau pe **a** între 2 și 10 secunde, înclinația se va muta de la 0.01 /sec la 0.2°/sec.
	- Dacă apăsați și țineți apăsat pe **v** sau pe **m**ai mult de 10 secunde, înclinația se va muta la 0,2% sec.
- 8 Pentru a opri unitatea laser, apăsați și țineți apăsat timp de 3 secunde pe butonul de pornire  $\boxed{\circlearrowleft}$ .
- 9 **ÎNAINTE de a folosi laserul pentru primul dvs. proiect**, urmaţi instrucţiunile pentru *Verificarea calibrării.*

**NOTĂ:** Dacă apăsați din nou butonul Mod Înclinat **X**, laserul va reveni la modul de autonivelare.

## **Verificarea calibrării**

Verificările în teren a calibrării trebuie efectuate frecvent. Această sectiune oferă instructiuni pentru efectuarea verificărilor simple de calibrare în teren pentru laserul rotativ DeWALT. Verificările în teren a calibrării nu calibrează laserul. Adică, aceste verificări nu corectează erorile de nivelare sau verificare a verticalității laserului. În schimb, verificările indică dacă laserul indică nivelul şi firul de plumb în mod corect. Aceste verificări nu pot înlocui calibrările profesionale efectuate de centru service DeWALT.

#### **Verificarea calibrării nivelului (axa X)**

 $\blacksquare$  Pozitionati un trepied într-o pozitie stabilă pe podea între doi pereți care se află la cel puțin 15 m distanța. Locația exactă a trepiedului nu este foarte importantă.

- 2 Asigurați-vă că partea superioară a acestuia este cât mai dreaptă.
	- Laserul va efectua autonivelarea numai dacă partea superioară a trepiedului se află în limita de nivel de ±5˚.
	- Dacă laserul este amplasat prea sus fața de linia de nivel acesta va emite un semnal sonor de avertizare atunci când atinge limita plajei sale de nivel. Acest lucru nu va deteriora în niciun fel laserul, dar acesta nu va funcționa într-o situație ..în afara limitei de nivel".
- **3** Atasati la unitatea laser un adaptor pentru trepied (Figura  $($ G $($  $)$ ). Adaptorul poate fi asamblat în partea de jos pentru modul nivelare sau în partea laterală pentru modul plumb.
- 4 Pozitionati laserul cu adaptorul atasat pe trepied și însurubati mânerul cu filet pe trepied în filetul interior al adaptorului trepiedului.
- **5** Pozitionati unitatea laser pe trepied în asa fel încât axa laser X să fie îndreptată direct spre unul dintre pereți (Figura  $\mathbb{O}(1)$ ).
- 6 Porniți unitatea laser și lăsați-o să se autoniveleze.
- 7 Când fasciculul apare pe peretele din stânga, marcați punctul **A**, şi când fascicul apare pe peretele din dreapta, marcaţi punctul **B**.

8 Rotiți unitatea laser la 180° astfel încât axa X să fie îndreptată direct către peretele opus (Figura  $\mathbb{O}(2)$ ).

- 9 Lăsati unitatea laser să se autoniveleze.
- $q$  Când fasciculul apare la pe peretele din stânga, marcați punctul **AA**, şi când fascicul apare pe peretele din dreapta, marcaţi punctul **BB**.
- **TE** Calculați abaterea totală după ecuația:

#### **Abatere totală = (AA-A) - (BB-B)**

 $\Pi$  Dacă **abaterea totală** măsurată este mai mare decât **abaterea admisibilă** pentru **distanţa între pereţi** corespunzătoare din tabelul următor, laserul trebuie reparat la un centru de service autorizat.

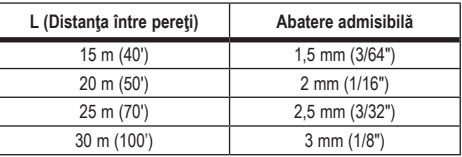

#### **Verificarea calibrării nivelului (axa Y)**

- $\blacksquare$  Montati un trepied între doi pereți care se află la o distanță de cel puțin 15m. Locația exactă a trepiedului nu este foarte importantă.
- 2 Asigurați-vă că partea superioară a acestuia este cât mai dreaptă.
	- Laserul va efectua autonivelarea numai dacă partea superioară a trepiedului se află în limita de nivel de ±5˚.
	- Dacă laserul este amplasat prea sus fata de linia de nivel. acesta va emite un semnal sonor de avertizare atunci când atinge limita plajei sale de nivel. Acest lucru nu va deteriora în niciun fel laserul, dar acesta nu va funcționa într-o situație "în afara limitei de nivel".
- 8 Atasati la unitatea laser un adaptor pentru trepied (Figura  $(G(1))$ . Adaptorul poate fi asamblat în partea de jos pentru modul nivelare sau în partea laterală pentru modul plumb.
- 4 Pozitionati laserul cu adaptorul atasat pe trepied și însurubati mânerul cu filet pe trepied în filetul interior al adaptorului trepiedului.
- **5** Pozitionati unitatea laser pe trepied în asa fel încât axa laser Y să fie îndreptată direct spre unul dintre pereți (Figura M1).
- 6 Porniți unitatea laser și lăsați-o să se autoniveleze.
- 7 Când fasciculul apare pe peretele din stânga, marcați punctul **A**, şi când fascicul apare pe peretele din dreapta, marcaţi punctul **B**.
- 8 Rotiți unitatea laser la 180° astfel încât axa Y să fie îndreptată direct către peretele opus (Figura M2).
- **9** Lăsați unitatea laser să se autoniveleze.

 $q$  Când fasciculul apare pe peretele din stânga, marcați punctul AA, si când fascicul apare pe peretele din dreapta, marcati punctul **BB**.

**TI** Calculați abaterea totală după ecuația:

**Abatere totală = (AA-A) - (BB-B)**

qs Dacă **abaterea totală** măsurată este mai mare decât **abaterea admisibilă** pentru **distanţa între pereţi** corespunzătoare din tabelul următor, laserul trebuie reparat la un centru de service autorizat.

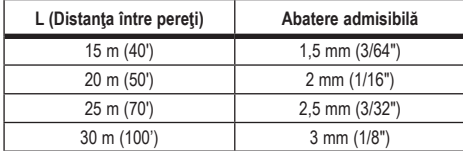

#### **Verificarea erorii de plumb**

Efectuati această verificare folosind un perete care nu este mai mic decât cel mai înalt perete pentru care va fi utilizat acest laser rotativ (Figura  $(N)$ ).

- $\blacksquare$  Utilizati o greutate standard de plumb ca si referință și marcați marginea superioară și cea inferioară a peretelui. (Aveți grijă să marcaţi peretele şi nu podeaua sau tavanul).
- **2** Pozitionati laserul rotativ într-o pozitie stabilă pe podea la o distanţă de aproximativ 1 m (3") faţă de perete.
- <sup>3</sup> Porniți laserul și îndreptați raza spre semnul de pe marginea inferioară a peretelui.
- 4 Folosind săgeata  $\circledcirc$  sau  $\circledcirc$  de pe telecomandă (Figura  $\circledcirc$ ) $\circledcirc$ sau (7), rotiți raza în sus.
- 5 Dacă centrul razei scanează peste semnul de pe marginea inferioară a peretelui, laserul este calibrat corect.

## **Utilizarea laserului**

## **Utilizarea laserului pe un trepied**

- $II$  Asezati trepiedul într-o poziție stabilă și setați-l la înălțimea dorită. Asiguraţi-vă că trepiedul are un şurub filetat 5/8 "-11 pentru a asigura montarea sigură a unității laser.
- 2 Asigurați-vă că partea superioară a acestuia este cât mai dreaptă.
	- Laserul va efectua autonivelarea numai dacă partea superioară a trepiedului se află în limita de nivel de ±5˚.
	- Dacă laserul este amplasat prea sus fata de linia de nivel. acesta va emite un semnal sonor de avertizare atunci când atinge limita plajei sale de nivel. Acest lucru nu va deteriora în niciun fel laserul, dar acesta nu va functiona într-o situatie ..în afara limitei de nivel".
- $\blacksquare$  Atasați adaptorul pentru trepied (Figura  $\mathbb{G}(1)$ ) în partea inferioară a unității laser (Figura  $\mathbb{G}(2)$ ).
- 4 Poziționați laserul cu adaptorul atașat pe trepied și înșurubați mânerul cu filet pe trepied în filetul interior al adaptorului trepiedului.
- 5 PORNIȚI laserul și lăsați-l să se autoniveleze pe modul orizontal (nivelare) (Figura  $(H)(1)$ ).
- 6 Dacă doriți să folosiți laserul în modul vertical (plumb), urmați aceşti paşi în timp ce laserul este încă Pornit:
	- Îndepărtați cu atenție unitatea laser de pe trepied.
	- Îndepărtați adaptorul pentru trepied (Figura  $(I)(I)$ ) din partea inferioară a unității laser (Figura  $(1)$ 2) și atașați-o pe lateral (Figura  $\circled{0}$ ).
	- Cu laserul aflat în pozitie verticală (plumb), atasati-l pe trepied (Figura  $(1)(4)$ ). Raza se rotește până în poziția orei 6.
	- Apăsați RPM pentru a vă asigura că laserul se rotește.
- 7 Ajustați viteză de rotație și controlați, cum doriți (Figura (P)).

### **Utilizarea laserului pe podea**

Nivela laser poate fi pozitionată direct pe podea pentru aplicații de nivelare și de verificare a verticalității cum ar fi construirea scheletului pentru pereţi.

- 1 Asezați laserul pe o suprafață netedă și relativ dreaptă unde nu poate fi incomodat sau expus vibratiilor.
- $\blacksquare$  Pozitionati laserul pentru o setare de nivel (Figura  $(H)(f)$ ).
- **3** PORNIȚI laserul și lăsați-l să se autoniveleze pe modul orizontal (nivelare) (Figura  $H(1)$ ).
- 4 Dacă doriti să folositi laserul în modul plumb (vertical), rotiti cu atenție laserul, astfel încât tastatura să fie în partea superioară  $(Fiqura \n(B(2))$ . Raza se roteste până în pozitia orei 6. Apăsați **RPM** pentru a vă asigura că laserul se rotește.

5 Ajustați viteză de rotație și controlați, cum doriți (Figura (P)).

#### **NOTĂ:**

Laserul va fi mai usor de setat pentru aplicatii pe perete dacă viteza de rotire este setată la 0 RPM şi dacă este utilizată telecomanda pentru a alinia laserul cu semnele de probă. Telecomanda permite unei singure persoane să seteze laserul.

### **Utilizarea laserului cu un detector laser**

#### **Cum funcţionează detectorul**

Unele kit-uri laser includ şi un detector laser digital DeWALT. Detectorul digital laser DeWALT vă permite să localizați fasciculul laser emis de un laser rotativ în condiții de luminozitate sporită sau pe distante lungi.

- Detectorul poate fi folosit atât în interior cât şi în exterior unde este dificil de vizualizat fasciculul laser.
- Detectorul nu trebuie utilizat cu laserele non-rotative, dar este compatibil cu majoritatea laserelor cu fascicul roşu (DCE080RS) si cu fascicul verde (DCE080GS).
- Detectorul poate fi setat pentru a indica locaţia fasciculului cel mai aproape la 2 mm (5/64 ") sau cel mai aproape la 1mm (3/64").

• Detectorul emite atât semnale vizuale pe ecranul de afişare (Figura  $(F)(6)$ ) cât și semnale audio prin difuzor (Figura  $(F)(5)$ ), indicând poziția fasciculului laser.

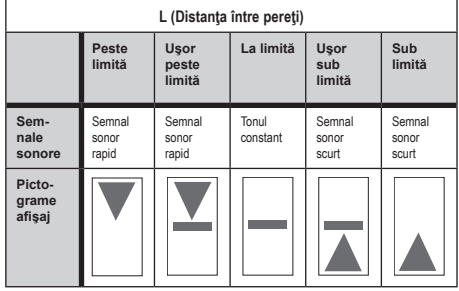

- Detectorul laser digital DeWALT poate fi utilizat cu sau fără dispozitivul de prindere al acestuia. Atunci când este utilizat împreună cu dispozitivul de prindere, detectorul poate fi pozitionat pe o stadie, miră de nivelment, stâlp sau pilon (Figura G). Pentru conectarea detectorului la dispozitivul de prindere:
	- Apăsaţi încuietoarea dispozitivului de prindere (Figura  $(G(3))$ .
	- Glisati sinele de pe dispozitivul de prindere (Figura  $\mathcal{F}(4)$ ) în jurul sinei de pe spatele detectorului (Figura  $(F)$  $(1)$ ) până când butonul (figura  $\mathbb{G}(5)$ ) de pe dispozitivul de prindere se fixează în orificiul încuietorii din spatele detectorului (Figura  $(F)(12)$ .
	- Rotiti mânerul dispozitivului de prindere (Figura  $\mathcal{F}(\mathcal{F})$  în sens anti-orar pentru a deschide bratele de pe dispozitivul de prindere.
	- Poziționați dispozitivul de prindere pe stadie (Figura  $\textcircled{\textsc{q}}$ ) astfel încât detectorul să fie pozitionat la înălțimea necesară pentru a lucra cu laserul.
	- Rotiți mânerul dispozitivului de prindere (Figura  $\mathbb{G}(6)$ ) în sens anti-orar pentru a deschide bratele de pe dispozitivul de prindere.

#### **Utilizarea detectorului**

- 1 Configurați și poziționați laserul rotativ pe care îl veți folosi conform indicatiilor producătorului. Porniti laserul și asigurațivă că acesta se roteste și emite fascicule.
- 2 Apăsați o dată butonul de pornire de pe detector pentru a-l porni.
- $\blacksquare$  În partea de jos a ecranului de afisare, observați pictograma difuzorului (Figura (F)(10).
	- Pentru a reduce volumul semnalului sonor, apăsați butonul de volum (Figura (F) (4)); ambele semicercuri de lângă pictograma difuzorului (Figura (F)(10) vor dispărea.
	- Pentru a opri semnalul sonor, apăsați butonul de volum (Figura F4) până când pictograma difuzorului dispare de pe ecranul de afişare.
- 4 În partea de sus a ecranului de afisare, vizualizați pictograma **Mod de Precizie E** (Figura (F) (8).
	- $\cdot \mathbf{E}$  indică faptul că detectorul va efectua o citire "la limită" numai când fasciculul laser este la limită sau este peste sau sub limită cu cel mult 1 mm (1/25").
	- Pentru a schimba Modul de Precizie cu $\mathbb F$  pentru ca detectorul să efectueze o citire "la limită" atunci când fasciculul laser este la limită sau cu aproximativ 3 mm (1/8 ") peste sau sub acesta, apăsați o dată butonul Mod de Precizie (Figura (F)3). Apoi (Figura (F)<sub>(9)</sub> apare pe ecranul de afişare.
- 5 Poziționați detectorul astfel încât fereastra detectorului (Figura  $(F)(14)$  să fie îndreptată către fasciculul laser produs de laserul rotativ (Figura G)). Miscati detectorul în sus sau în jos în zona aproximativă a fasciculului, până când aţi centrat detectorul.
- 6 Utilizați canelurile de marcare (Figura  $\mathfrak{D}(2)$ ) pentru a marca cu precizie poziția fasciculului laser.
- 7 Opriti detectorul.
	- Pe detector, apăsați  $\circledcirc$  timp de 3 secunde.
	- Dacă fasciculul laserului rotativ nu apare pe fereastra de detectare a fasciculului, sau dacă nu este apăsat niciun buton în termen de 30 de minute, detectorul se va opri automat.

## **Controlul laserului de la distanţă**

Puteti controla unitatea laser cu telecomanda în oricare dintre cele 3 moduri:

- **De la 15 m depărtare**, puteţi folosi telecomanda pentru a controla unitatea laser (Figura  $(1)(1)$ ). Senzorul IR va mentine conexiunea dintre telecomandă şi unitatea laser.
- **De la 30 m depărtare**, puteți folosi aplicația DeWALT<sup>®</sup> Tool Connect™ pe dispozitivul dvs Bluetooth® pentru a vă conecta la unitatea laser (Figura  $(1)(2)$ ).
- **De la 335 m depărtare**, puteți folosi aplicația DeWALT<sup>®</sup> Tool Connect™ pe dispozitivul dvs Bluetooth® pentru a vă conecta la detectorul care este conectat la unitatea laser (Figura  $(1)(3)$ ). Trebuie să apăsați butonul Detector  $\left[\begin{array}{c} \Box \end{array}\right]$  (Figura  $\left(\begin{array}{c} A \end{array}\right)$  de pe unitatea laser pentru a conecta conectorul la unitatea laser.

## **Controlarea Laserului de la 15 m depărtare**

Telecomanda DCE080RS/GS vă permite să operați și să setați laserul de la 15 m depărtare. LED-ul de pe telecomandă (Figura B1) indică faptul că un semnal este transmis de la unitatea laser DCE080RS/GS.

Puteti folosi toate butoanele de pe tastatura telecomenzi pentru a controla unitatea laser. Pentru a OPRI complet o unitate laser DCE080RS/GS folosind tastatura telecomenzii, apăsați simultan butonul axelor X-Y [4] (Figura (B) (5) si butonul **Mod**  $\hat{\text{Inclinat}} \boxtimes$  (Figura  $\textcircled{B}(2)$ ).

În mod implicit, unitatea laser nu este **conectată** la o telecomandă (unitatea laser este în modul **Public**). LED-urile de pe unitatea laser şi telecomanda vor indica faptul ca ele **nu** sunt conectate.

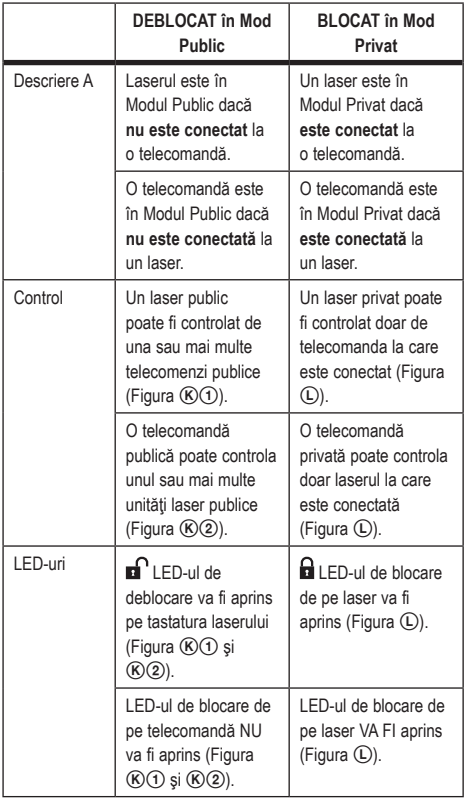

#### **Conectarea laserului la o telecomandă**

Pentru a conecta o unitate laser la o telecomandă, apăsați și ţineţi apăsat simultan **15˚/45˚/90˚** de pe tastatura laserului şi **15˚/45˚/90˚** de pe telecomandă. LED-urile de pe laser și telecomandă vor indica faptul ca sunt conectate (în Modul Privat).

- Unitatea laser va suna de două ori și **n** LED-ul de blocare (Figura  $(A)(4)$ ) de pe tastatura laserului va clipi de două ori apoi va rămâne verde pentru a indica faptul că poate fi controlat de o singură telecomandă în acel moment (Figura  $\mathbb O$ )
- $\cdot$  LED-ul de blocare de pe telecomandă (Figura  $(B)(8)$ ) va clipi de două ori apoi va rămâne roşu.

#### **Dacă vă opriţi din a utiliza o telecomandă conectată**

Dacă vă opriți din a utiliza o telecomandă care a fost conectată la o unitate laser (telecomanda este în Modul **Privat**), telecomanda se va reseta automat în Modul Public. Nu veti putea folosi telecomanda pentru a controla unitatea laser. LED-ul de blocare de pe tastatura laserului va rămâne aprins, dar veţi putea folosi doar tastatura laserului pentru a controla laserul.

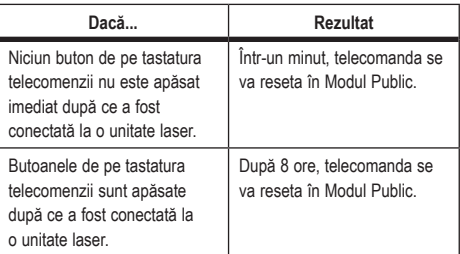

Pentru a schimba telecomanda înapoi în Modul **Privat** astfel încât să puteți controla din nou unitatea laser, apăsați și țineți apăsat pe **15˚/45˚/90˚** de pe tastatura telecomenzii.

#### **Dacă opriţi o unitate laser conectată**

Dacă folositi tastatura laserului pentru a opri o unitate laser care este conectată la o telecomandă, repornirea laserului nu va reconecta automat conexiunea privată cu aceeaşi telecomandă.

• Telecomanda care a fost conectată la unitatea laser va rămâne în Modul Privat cu LED-ul de blocare aprins, dar nu va putea controla nicio unitate laser.

• Laserul se va reseta în modul Public şi va putea fi controlat de orice telecomandă mai puțin telecomanda care este în modul privat.

Pentru a debloca tastatura şi pentru a o reseta în Modul Public astfel încât să poată fi utilizată pentru a controla din nou orice unitate laser, apăsaţi şi ţineţi apăsat butonul **RPM** de pe tastatura telecomenzii.

#### **Resetarea unei telecomenzi în Modul Privat**

Când o telecomandă este în Modul Privat împreună cu o unitate laser, s-ar putea să fie nevoie să resetați telecomanda pentru a o putea folosi din nou cu un laser.

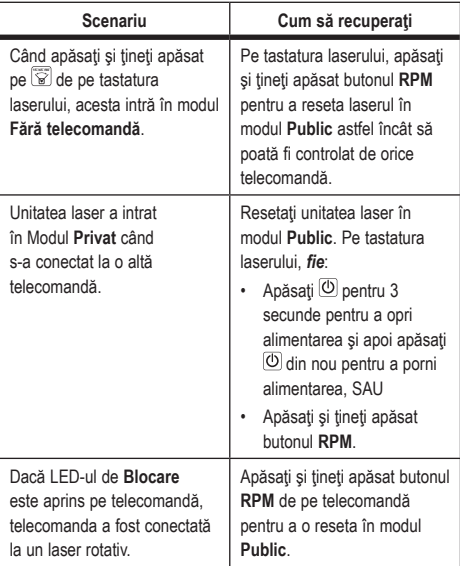

## **Controlarea Laserului de la 30 m depărtare**

Puteti folosi Bluetooth<sup>®</sup> pentru a conecta laserul cu aplicatia DeWalt<sup>®</sup> Tool Connect™ pe telefonul mobil, apoi folositi telefonul mobil pentru a controla laserul (Figura  $(1)$  $(2)$ ).

- 1 Din sursa  $\mathbb{R}$  Google Play sau  $\left($  C App Store , puteti descărcare aplicaţia DeWALT® Tool Connect ™ pe telefonul mobil apoi deschideți aplicația.
- $2$  Pe tastatura laserului, apăsați  $\circledcirc$  pentru a porni laserul.
- <sup>8</sup> Conectați aplicația DeWALT<sup>®</sup> Tool Connect™ cu laserul printr-o conexiune Bluetooth ®.

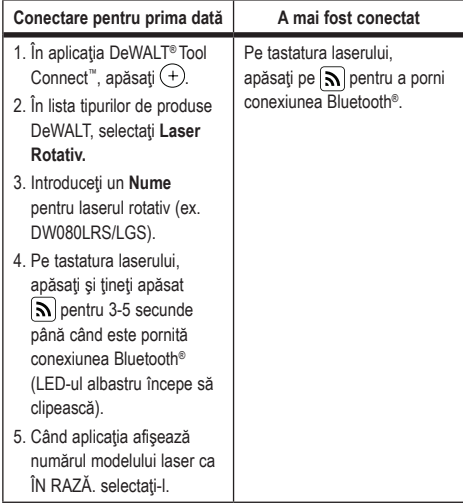

#### **NOTĂ:**

Dacă conexiunea Bluetooth® nu pornește, înlocuiți bateria de 18V.

4 În aplicația DeWALT<sup>®</sup> Tool Connect™, selectați laserul rotativ DCE080LRS/LGS.

- 5 Aplicația DeWALT<sup>®</sup> Tool Connect™ va afișa informații despre laser în ecranul Diagnostic:
	- Dacă setările actuale sunt printre setările favorite" pe care le-aţi salvat pentru laser, va fi afişat numele pentru aceste setări (ex., Lc Principal - Locație 1).
	- Dacă laserul este scăpat, lovit, etc., va trimite mesaje către aplicatia Tool Connect™ pentru a vă informa
	- Dacă funcția de Localizare este pornită, aplicația va ști unde se află laserul şi vă va informa dacă laserul a fost luat şi nu se mai află în aria de acoperire. (Bateria celulă monedă activează funcția Localizare.)

#### 6 Selectaţi **ACŢIUNI**.

- Dacă folositi mai mult decât un laser rotativ trebuie să verificați care laser este conectat la aplicație, apăsați butonul **Identificare** din partea de jos a ecranului. Pe laserul conectat, LED-ul albastru de lângă  $\lceil \mathbf{S} \rceil$  va clipi.
- Dacă aveţi nevoie, puteţi activa, dezactiva sau deconecta laserul.
- **7** Selectați Control Rotativ pentru a modifica setările laserului rotativ.
	- Când RPM este selectat, alegeti viteză de rotație (150, 300, 600 sau 1200).
	- Selectaţi **15˚/45˚/90˚** şi alegeţi unghiul de rotaţie (0, 15, 45, 90 sau 360) și direcția de rotație (**8** sau <sup>(2)</sup>).
	- Selectaţi şi alegeţi **Setare Înclinat, Setare Axe** (X sau Y), **Configuraţie Înclinat** (% sau grade), # grade sau %.
- 8 Folositi telefonul mobil pentru a control laserul.
- **9** Când sunteți pregătiți, opriți laserul din ecranul Diagnostic.

### **Controlarea Laserului de la 335 m depărtare**

Puteţi folosi Bluetooth® pentru a conecta Detectorul DW0743DR (Laser Roşu) sau DW0743DG (Laser Verde) cu aplicaţia DeWalt® Tool Connect™ la telefonul mobil, apoi folosiţi telefonul mobil pentru a controla laserul (Figura  $($ ) $(3)$ ).

1 Din sursa  $\triangleright$  Google Play sau  $\parallel$  App Store , puteti descărcare aplicația DeWALT® Tool Connect ™ pe telefonul mobil.

- $2$  Pe tastatura laserului, apăsați  $\circledcirc$  pentru a porni laserul.
- **3** Pe tastatura laserului, verificați dacă LED-ul albastru de lângă  $\lceil \mathbf{S} \rceil$ este aprins. Dacă LED-ul albastru este deja aprins, laserul este probabil conectat la un alt dispozitiv. Va trebui să deconectati laserul de la alt dispozitiv înainte de a îl putea conecta la aplicaţia DeWALT® Tool Connect™.
- **21** Conectati aplicatia DeWALT<sup>®</sup> Tool Connect™ cu laserul printr-o conexiune Bluetooth ®.

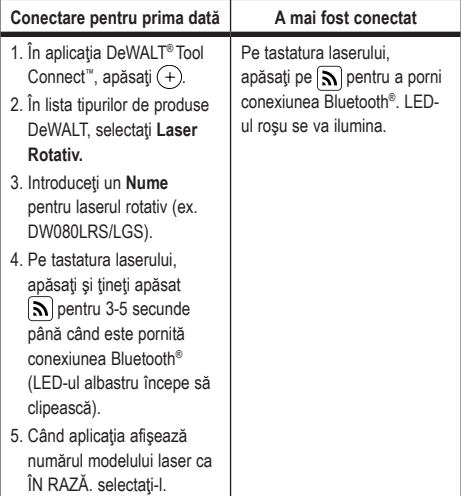

#### **NOTĂ:**

Dacă conexiunea Bluetooth® nu porneşte, înlocuiţi bateria DeWALT de 18V.

- $\overline{5}$  Pe tastatura laserului, apăsați  $\boxed{0}$  (Figura  $\left(\overline{A}\right)\left(\overline{6}\right)$ ) pentru a porni conexiunea cu detectorul.
- **[6]** În aplicatia DeWALT<sup>®</sup> Tool Connect™, apăsați pe Adaugă **detector.**
- 7 Introduceţi un **Nume** pentru detector şi apăsaţi **Conectare**.
- 8 Porniti detectorul și apăsați  $\widehat{\mathbb{R}}$  pentru a porni conexiunea Bluetooth® connection.
- **■9** Aplicatia DeWALT<sup>®</sup> Tool Connect™ va afisa informatii despre laser în ecranul **Diagnostic**:
	- Dacă setările actuale sunt printre "setările favorite" pe care le-ati salvat pentru laser, va fi afisat numele pentru aceste setări (ex., Lc Principal - Locație 1).
	- Dacă laserul este scăpat, lovit, etc., va trimite mesaje către aplicația Tool Connect™ pentru a vă informa.
	- Dacă funcția de Localizare este pornită, aplicația va ști unde se află laserul și vă va informa dacă laserul a fost luat și nu se mai află în aria de acoperire. (Bateria celulă monedă activează funcția Localizare.)
- **FF** Selectati **ACTIUNI** 
	- Dacă folositi mai mult decât un laser rotativ trebuie să verificati care laser este conectat la aplicatie, apăsând butonul Identificare din partea de jos a ecranului. Pe laserul conectat, LED-ul albastru de lângă  $\left|\sum\right|$  va clipi.
	- Dacă aveti nevoie, puteți activa, dezactiva sau deconecta laserul.
- **TI** Selectați Control Rotativ pentru a modifica setările laserului rotativ.
	- Când **RPM** este selectat, alegeți viteză de rotație (150, 300, 600 sau 1200).
	- Selectaţi **išē** și alegeţi unghiul de rotaţie (0, 15, 45, 90 sau 360) și direcția de rotație (**[3]** sau [2].
	- Selectați  $\boxtimes$  și alegeți Setare Înclinat, Setare Axe (X sau Y), Configurație Înclinat (% sau grade), # grade sau %.
- **F2** Folositi telefonul mobil pentru a control laserul.
- **FR** Când sunteti pregătit, opriți laserul din ecranul **Diagnostic**.

#### **Deconectarea detectorului de la aplicaţie**

Pentru a deconecta Detectorul de la aplicatia DeWALT<sup>®</sup> Tool Connect™ şi pentru a reveni la conectarea aplicaţiei la unitatea laser, urmaţi paşii.

- 1 În aplicaţia DeWALT® Tool Connect™ ,deconectaţi detectorul din ecranul **Diagnostic**.
- **2** Opriti detectorul.
- **8** Pe tastatura laserului, apăsați ( e ) (Figura (A) 6) pentru a opri conexiunea cu detectorul. O dată ce detectorul este deconectat de la laser, laserul se va conecta automat la aplicatia DeWALT<sup>®</sup> Tool Connect™.
- 4 Puteți să verificați dacă laserul este conectat la aplicație. În ecranul **ACŢIUNI**, selectaţi butonul **Identificare** din partea de jos a ecranului. LED-ul albastru se va aprinde intermitent pe unitatea laser conectată.
- 5 Apoi, dacă doriți să deconectați unitatea laser de la aplicația DeWALT<sup>®</sup> Tool Connect™ puteți să o deconectați din ecranul **Acţiuni**.

# **Accesoriile**

Accesoriile recomandate pentru a fi folosite împreună cu aparatul sunt disponibile pentru cumpărare la centrul dumneavoastră local de service.

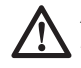

### *AVERTIZARE:*

*Deoarece accesoriile, altele decât cele oferite de DeWALT, nu au fost testate cu acest laser, utilizarea acestora cu laserul dvs. poate fi riscantă. Pentru a reduce riscul accidentărilor, folosiţi accesoriile DeWALT® care sunt recomandate pentru a fi utilizare împreună cu laserul rotativ.*

Dacă aveti nevoie de asistență pentru localizarea unui accesoriu, vizitati site-ul web www.2helpU.com

## **Suportul de fixare**

Unele kit-uri laser includ un suport de montare, care poate fi utilizat pentru fixarea aparatului pe o şină sau pe o grilă de tavan pentru a ajuta la instalarea izolatiei fonice în tavan. Urmați instrucțiunile de mai jos pentru a utiliza suportul de montare.

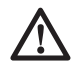

 *ATENŢIE: Înainte de a ataşa nivela laserului pe o şină de*

#### *perete sau într-un colţ al tavanului, asiguraţi-vă că şina sau colţul sunt asigurate corespunzător.*

- **1** Pozitionati laserul pe baza de montare (Figura (P)(5)) aliniind orificiul şurubului 5/8-11 pe adaptorul trepiedului (Figura  $(G(1))$ , atasat de baza laserului cu orificiul (Figura  $(P(6))$  în baza de montare.
- 2 Rotiți mânerul de montare (Figura  $(9)$ ) pentru a fixa laserul.
- $\overline{81}$  Cu scala de măsurare a suportului (Figura  $(P)(7)$ ) orientată spre dvs., slăbiți mânerul de blocare a dispozitivului de prindere (Figura P 8) pentru a deschide bratele de pe dispozitivul de prindere.
- 4 Pozitionați brațele de pe dispozitivul de prindere în jurul șinei de perete sau într-un colt al tavanului și strângeți mânerul de blocare a dispozitivului de prindere (Figura (P8) pentru a închide bratele dispozitivului de prindere pe sină. Asigurațivă că mânerul de blocare a dispozitivului de prindere este strâns bine înainte de a începe să lucrați.

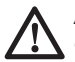

#### *ATENŢIE:*

- *Utilizaţi întotdeauna o consolă de tavan cu fir sau un material asemănător, suplimentar faţă de mânerul de blocare a dispozitivului de prindere, pentru a vă ajuta să stabilizaţi nivela laser în timp ce o montaţi pe perete. Treceţi firul prin mânerul nivelei laser. NU treceţi firul prin apărătoarea metalică de protecţie. Suplimentar, puteţi folosi şuruburi pentru a fixa suportul direct pe perete ca măsură de siguranţă. Orificiile şurubului* (Figura P9) *sunt localizate în partea superioară a suportului.*
- 5 Folosind mânerul de nivelare a bazei (Figura (P)(2) aproximați pozitia de nivelare de la perete.
- 6 Aparatul poate fi reglat în sus şi în jos în la înălţimea dorită pentru activitatea dumneavoastră. În timp ce susțineți baza de montare, slăbiţi mânerul de blocare din partea stângă a suportului (Figura  $(P(1))$ .

7 Rotiți mânerul de reglare din partea dreaptă a suportului  $(Fiqura(P)$  pentru a muta nivela laser în sus si în jos pentru a vă seta înălțimea. Utilizați scala de măsurare (Figura  $(P(7))$  pentru a identifica marcajul dvs.

**NOTĂ:** Poate fi de ajutor să porniți laserul și să rotiți capul rotativ în aşa fel încât să indice un punct pe una din scalele laserului. Cardul tinta DeWALT este marcat la 1-1/2"(38 mm), prin urmare, poate fi mai usor să setati abaterea laserului la 1-1/2" (38 mm) sub şină.

8 Odată ce ați poziționat laserul la înălțimea dorită, strângeți mânerul de blocare (Figura  $($ P $($ 1) pentru a menține această pozitie.

# **Stadie telescopică pentru lucrări de con- strucţie**

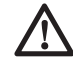

#### *PERICOL:*

*NICIODATĂ să nu încercaţi să utilizaţi o stadie în timpul unei furtuni sau în apropierea firelor electrice expuse. Acest lucru poate avea ca rezultat moartea sau vătămarea corporală.*

Anumite kit-uri laser includ o stadie. Stadia DeWALT este marcată cu scale de măsurare pe ambele părți și este împărțită în secțiuni telescopice. Un buton acţionat cu arc activează un dispozitiv de blocare pentru a menţine stadia la lungimi diferite.

Partea frontală a stadiei are o scală de măsurare care începe de jos. Utilizați-o pe aceasta atunci când măsurați de la nivelul solului în sus în timpul aplicatiilor de nivelare sau egalizare.

Spatele stadiei este conceput pentru măsurarea înălţimii tavanelor, grinzilor, etc. Extindeți la maxim secțiunea superioară a stadiei până când butonul se blochează în sectiunea anterioară. Extindeti această secţiune fie până se blochează în secţiunea de lângă ea, fie până când stadia atinge tavanul sau grinda. Înălţimea este citită acolo unde ultima secțiune extinsă iese din secțiunea inferioară anterioară (Figura (Q)).

## **Cardul ţintă**

Unele kit-uri laser includ un card tintă pentru laser, (Figura (R)) pentru a ajuta la localizarea şi marcarea fasciculului laser. Cardul tintă îmbunătățește vizibilitatea fasciculului laser pe măsură ce fasciculul trece peste card. Cardul este marcat cu scale standard si metrice. Fasciculul laser trece prin plasticul roşu şi reflectă banda reflectorizantă pe partea din spate. Magnetul din partea de sus a cardului este conceput pentru a tine cardul țintă pe șinele pentru tavan sau la elementele de fixare din otel pentru a determina pozițiile pentru fir de plumb și nivelă. Pentru a obține cele mai bune performanțe atunci când utilizați cardul țintă, logo-ul trebuie să fie orientată spre dumneavoastră.

### **Ochelarii pentru îmbunătăţirea vizibilităţii liniei laser**

Anumite kit-uri laser includ ochelari pentru îmbunătățirea vizibilității liniei laser (Figura (S)).

Acesti ochelari îmbunătătesc vizibilitatea fasciculului laser în condiții de lumină puternică sau pentru distanțele lungi, atunci când laserul este utilizat pentru aplicații în interior. Acești ochelari nu sunt necesari pentru operarea laserului.

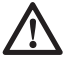

#### *ATENŢIE:*

*Aceşti ochelari nu sunt ochelari de protecţie omologaţi şi nu trebuie purtaţi atunci când operaţi alte unelte. Aceşti ochelari nu împiedică fasciculul laser de a pătrunde în ochii dumneavoastră.*

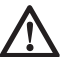

#### *ATENŢIE:*

*Pentru a reduce riscul de vătămare corporală gravă, nu priviţi niciodată direct în fasciculul laser, chiar dacă purtaţi sau nu aceşti ochelari.*

# **Întreţinerea**

### **Curăţarea şi depozitarea laserului**

• În anumite condiţii, pe lentile se poate acumula mizerie sau resturi. Acest lucru va afecta calitatea fasciculului şi modul de funcționare. Lentilele ar trebui curățate cu un bețișor de ureche umezit cu apă.

- Protectia din cauciuc flexibil poate fi curătată cu o lavetă fără scame, de exemplu o lavetă din bumbac. UTILIZAŢI NUMAI APĂ — NU utilizati substante de curătat sau solvenți. Lăsați unitatea să se usuce la aer înainte de a o depozita.
- Pentru a menține precizia aplicațiilor efectuate, verificați cât mai des calibrarea laserului. Consultaţi *Verificarea calibrării.*
- Verificarea calibrării şi alte reparaţii de întreţinere pot fi efectuate de centrele de service DeWALT. În contractul de service DeWALT cu un an gratuit sunt incluse două verificări gratuite ale calibrării.
- Atunci când nu utilizați laserul, depozitați-l în valiza de depozitare şi transport furnizată.
- Nu depozitati laserul în valiză dacă acesta este ud. Uscati părțile exterioare cu o cârpă moale și uscată și lăsați laserul să se usuce la aer.
- Nu depozitaţi laserul la temperaturi mai mici de 0 ˚F (-18 ˚C) sau mai mari de 105 ˚F (41 ˚C).

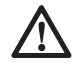

### *AVERTIZARE:*

*Nu utilizaţi niciodată solvenţi sau alte produse chimice puternice pentru curăţarea componentelor nemetalice ale uneltei. Aceste produse chimice pot deprecia materialele utilizate în aceste componente. Folosiţi o cârpă umezită doar cu apă şi cu săpun delicat. Nu permiteţi niciodată pătrunderea vreunui lichid în unitate: nu scufundati niciodată vreo parte a unităţii în lichid. Nu utilizaţi niciodată dispozitive cu aer comprimat pentru curăţarea laserului.*

#### **Curăţarea şi depozitarea detectorului**

- Murdăria şi unsoarea pot fi eliminate de pe partea exterioară a detectorului folosind o cârpă sau o perie moale nemetalică.
- Detectorul digital laser DeWALT este rezistent la apă. Dacă îl scăpați în noroi, beton umed sau o substanță similară, pur și simplu clătiți detectorul. Nu utilizați apă cu presiune ridicată (de exemplu un aparat de spălat cu presiune).

• Cel mai bun loc de depozitare este un spaţiu răcoros şi uscat, ferit de lumina directă a soarelui şi de căldura sau frigul excesive.

## **Depanarea**

## **Depanarea laserului**

#### **Nivelul de alertă al instrumentului**

DCE080RS/GS este prevăzut cu o funcție de alarmă integrată care alertează operatorul dacă unitatea este întreruptă după ce a realizat autonivelarea. Unitatea laser va înceta să se rotească, indicatoarele luminoase cu LED de pe panoul de comandă se vor aprinde intermitent şi se va emite un semnal sonor.

Resetaţi unitatea laser pentru a continua să o utilizaţi:

- $\Box$  Apăsați butonul de pornire  $\overline{\omega}$  timp de 3 sec. pentru a opri laserul. Indicatorul luminos cu LED pentru pornire nu va mai fi iluminat.
- $2$  Apăsați butonul de pornire  $\circledcirc$  pentru a reporni laserul.

## **Detectarea defecţiunilor detectorului**

#### **Detectorul nu va porni**

- 1 Asigurați-vă că acumulatorul de ip Li-ion este încărcat.
- 2 Dacă detectorul este foarte rece, lăsați-l să se încălzească într-o zonă încălzită.
- $\blacksquare$  Apăsați butonul de pornire (Figura  $\lnot \square$ )pentru a porni detectorul.
- 4 Dacă detectorul tot nu pornește, duceți detectorul la un centru service DeWALT.

#### **Detectorul nu emite niciun sunet**

- 1 Asigurați-vă că detectorul este pornit.
- 2 Apăsați pe butonul pentru volum (Figura (F) 4). Va comuta de la tare, la încet, la mut. Asiguraţi-vă că pictograma difuzorului apare cu cele doua semicercuri (Figura  $\mathcal{F}(0)$ ).
- 3 Asiguraţi-vă că laserul se învârte şi că emite un fascicul laser.

4 Dacă detectorul tot nu emite sunete, duceți detectorul la un centru de service DeWALT.

#### **Detectorul emite sunete dar nu afişează**

- $\blacksquare$  Dacă detectorul este foarte rece, lăsați-l să se încălzească într-o zonă încălzită.
- 2 Dacă ecranul afisajului LCD tot nu functionează, duceți detectorul la un centru service DeWALT.

# **Service şi reparaţii**

## **Service pentru laser**

*Notă: Dezasamblarea laserului va anula toate garanţiile produsului.* Pentru asigurarea SIGURANTEI și FIABILITĂTII produsului. reparatiile, întretinerea și reglajele trebuiesc efectuate de centrele de service autorizate. Reparatiile sau servisarea efectuate de personal necalificat pot cauza răniri. Pentru a localiza cel mai apropiat centru de service Stanley vizitaţi **www.2helpU.com.**

#### **Repararea detectorului**

Cu excepția acumulatorilor, detectorul laser digital nu conține componente ce pot fi reparate de utilizator. Nu dezasamblaţi unitatea. Modificarea neautorizată a detectorului laser atrage după sine pierderea garanției.

## **Protejarea mediului înconjurător**

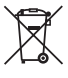

Colectarea selectivă. Produsele şi acumulatorii marcaţi cu acest simbol nu trebuie să fie aruncate împreună cu qunoiul menajer. Produsele și acumulatorii conțin materiale care pot fi recuperate sau reciclate, reducând

cererea de materii prime. Vă rugăm să reciclaţi produsele electrice şi acumulatorii în conformitate cu prevederile locale. Mai multe informaţii sunt disponibile la **www.2helpU.com.**

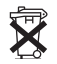

## **Acumulatori**

Atunci când eliminați acumulatorii, luați în considerare protejarea mediului înconjurător. Consultaţi autorităţile locale în vederea unei modalităţile ecologice de eliminare a acumulatorilor.

# **Specificaţiile laserului**

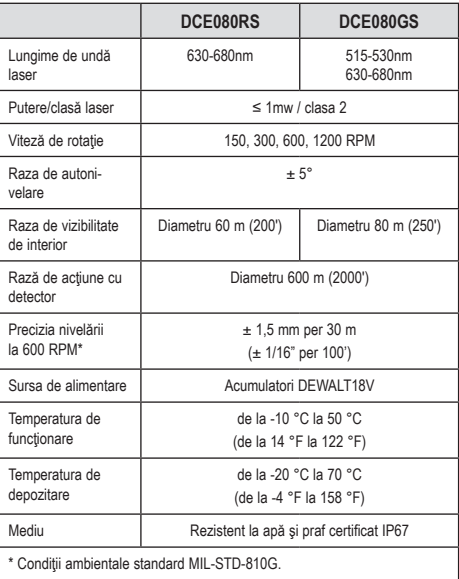

# **Specificaţiile detectorului**

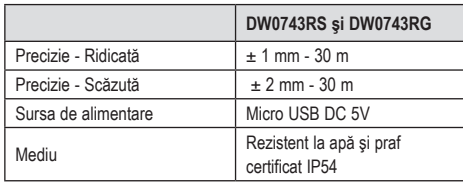

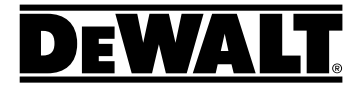

Stanley Black & Decker Romania SRL Phoenicia Business Center Strada Turturelelor Nr. 11A, Etaj 4 Module 12-15, Sect. 3, Bucuresti Tel: +4021.320.61.05 Fax: +4037.225.36.84 Email: Office.Bucharest@sbdinc.com

#### Garanție legală de conformitate<sup>1</sup> pentru produsele Stanley **Вlack & Decker**

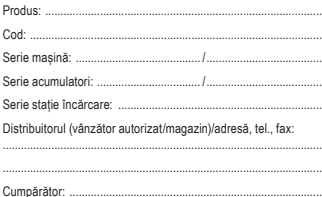

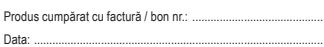

Cumpărătorul a fost informat asupra caracteristicilor și a domeniului de utilizare ale produsului. S-a efectuat proba de funcționare a produsului, a fost instruit cumpărătorul cu privire la modul de funcționare și normele de siguranță a muncii, s-a predat produsul împreună cu accesoriile în perfectă stare de funcționare, s-au predat instrucțiunile în limba română privind transportul, depozitarea, utilizarea și întreținerea. S-a verificat corectitudinea datelor înscrise în garanția legală de conformitate ("**Documentul**").

#### **Condițiile de garanție de mai jos fac parte din prezentul document și au fost luate la cunoștință de către Cumpărător.**

Persoana care aduce produsul și prezintă actele de proprietate Documentul și factura sau bonul fiscal în original sau în copie este considerată împuternicită să reprezinte proprietarul în relația cu distribuitorul (vânzătorul) autorizat.

Conform prevederilor legale2 , consumatorii (definiți drept orice persoană fizică sau grup de persoane fizice constituite în asociații, care acționează în scopuri din afara activității sale comerciale, industriale sau de producție, artizanale ori liberale), au următoarele drepturi cu privire la orice neconformitate care există la momentul livrării produsului și care este constatată întrun termen de **doi ani** de la această dată:

- Să ceară repararea produsului sau înlocuirea acestuia, fără plată, într-o perioadă de timp rezonabilă ce nu poate depăși 15 zile calendaristice de la data la care a fost adusă la cunoștința vânzătorului lipsa conformității și fără vreun inconvenient semnificativ pentru consumator, ținând seama de natura produselor și de scopul pentru care consumatorul a solicitat produsele în cauză.

 Consumatorul nu va putea opta între reparație și înlocuire dacă măsura corectivă aleasă este imposibilă (dacă nu se pot asigura produse identice pentru înlocuire) sau dacă, în comparație cu cealaltă măsură corectivă disponibilă, ar fi disproporționată și ar impune costuri nerezonabile vânzătorului, luând în considerare toate circumstanțele (inclusiv valoarea produselor în cazul în care nu ar fi existat neconformitatea, gravitatea neconformității sau dacă măsura corectivă alternativă ar putea fi executată fără vreun inconvenient semnificativ pentru consumator). De asemenea, vânzătorul poate refuza să aducă în conformitate produsele dacă reparația sau înlocuirea este imposibilă sau i-ar impune costuri care ar fi disproporționate, luând în considerare toate circumstanțele, precum cele descrise anterior;

 În cazul în care neconformitatea este remediată prin reparație, termenul de doi ani menționat mai sus se prelungește cu timpul de nefuncționare a produsului, din momentul la care a fost adusă la cunoștința vânzătorului lipsa de conformitate până la predarea efectivă a produsului în stare de utilizare normală către consumator. În cazul în care neconformitatea este remediată prin înlocuire, pentru produsele care înlocuiesc produsele neconforme, un nou termen de doi ani începe să curgă de la data înlocuirii.

- **Să ceară reducerea corespunzătoare a prețului sau rezoluțiunea contractului**, în cazul în care nu beneficiază de repararea sau înlocuirea produsului sau măsurile reparatorii nu au fost luate într-o perioadă rezonabilă, întrucât:
	- a) vânzătorul nu a finalizat reparația sau înlocuirea produselor ori a refuzat să aducă în conformitate produsele, motivând că reparația sau înlocuirea este imposibilă ori i-ar impune costuri disproporționate,
	- în pofida eforturilor vânzătorului de a o remedia, în continuare se constată o neconformitate,

 Garanția legală de conformitate reprezintă protecția juridică a consumatorului rezultată prin efectul legii în raport cu lipsa de conformitate, reprezentând obligația legală a vânzătorului față de consumator ca, fără solicitarea unor costuri suplimentare, să aducă produsul la conformitate, incluzând restituirea prețului plătit de consumator, repararea sau înlocuirea produsului, dacă acesta nu corespunde condițiilor enunțate în declarațiile referitoare la garanție sau în publicitatea aferentă

Ordonanța de Urgență nr. 140/2021 privind anumite aspecte referitoare la contractele de vânzare de bunuri; Ordonanța Guvernului nr. 21/1992 privind protecția consumatorilor.

- c) neconformitatea este de o asemenea gravitate încât justifică o reducere de preț sau dreptul la încetarea imediată a contractului de vânzare, sau
- d) vânzătorul a declarat că nu va aduce produsele în conformitate într-un termen rezonabil sau fără inconveniente semnificative pentru consumator ori acest lucru reiese clar din circumstanțele cazului.

 Rezoluțiunea nu este posibilă dacă lipsa conformității este minoră. Reducerea de preț va fi proporțională cu diminuarea valorii produselor, în comparație cu valoarea pe care produsele ar avea-o dacă ar fi în conformitate.

Consumatorii pot să opteze pentru o anumită măsură corectivă din cele enumerate mai sus în cazul în care neconformitatea produselor este constatată la scurt timp după livrare, fără a depăși 30 de zile calendaristice.

După expirarea termenului de doi ani menționat mai sus, consumatorii pot pretinde remedierea sau înlocuirea produselor care nu pot fi folosite în scopul pentru care au fost realizate ca urmare a unor vicii ascunse apărute în cadrul duratei medii de utilizare, în condițiile legii.

Până la proba contrară, lipsa de conformitate apărută în termen de un an de la livrarea produsului se prezumă că a existat la momentul livrării acestuia, cu excepția cazurilor în care prezumția este incompatibilă cu natura produsului sau a lipsei de conformitate.

Durata medie de utilizare a produselor de 6 (șase) ani de la data achiziției.

Piesele de schimb înlocuite la produs beneficiază de garanție numai în cazul în care acestea au fost montate într-un centru autorizat de întreținere și reparații.

În cadrul termenului de garanție, vânzătorul suportă toate costurile privind repararea sau înlocuirea pieselor de schimb executate defecte. Pentru lucrările de reparație executate se acordă garanție. Garanția nu se extinde asupra accesoriilor consumabilelor (precum baterii, furtunuri, curele, perii colectoare, lanțuri, cuțite, lance, pistol, cap prindere lamă, role ghidaj, cablu alimentare, întinzător lanț, bujii, ulei, filtre aer și benzină) care intră în componența produsului, cu excepția cazului în care acestea prezintă vicii ascunse.

**Produsele din gamele Вlack & Decker și Stanley FatMax sunt de uz gospodăresc (bricolaj) și nu sunt destinate uzului profesional, prestării de servicii sau lucrări către terți.**

Adăugați ulei la generatoarele **Вlack & Decker**. Verificați periodic nivelul de ulei al generatoarelor și compresoarelor. Este interzisă utilizarea generatoarelor pentru invertoare sau aparate de sudură.

#### **Situații excluse de la aplicarea garanției legale de conformitate:**

- 1. Nerespectarea de către consumator a condițiilor de transport, manipulare, instalare, depozitare, utilizare (inclusiv scopul utilizării) și întreținere precizate în instrucțiunile ce însoțesc produsul.
- 2. Defectele care au apărut ca urmare a utilizării unor accesorii ori consumabile care nu sunt originale Stanley

Вlack & Decker Romania ori care nu sunt compatibile cu produsul.

3. Defecțiunilor cauzate de necunoașterea omiterea sau neglijarea luării măsurilor de siguranță în utilizarea produselor de către consumator, ori accidentelor cauzate din aceste motive.

În cazul în care constatați deteriorări (lovituri/defecte) la produsele Stanley Вlack & Decker Romania, vă rugăm să vă adresați celui mai apropiat centru service autorizat menționat la adresa web-site-ului **www.2helpU.com** ori vânzătorului.

#### **Garanția de durabilitate oferită de Stanley Вlack & Decker**

În eventualitatea puțin probabilă ca scula dvs. electrică să se defecteze din cauza materialelor de fabricație în mai puțin de un an de la cumpărare, Stanley Вlack & Decker Romania SRL cu sediul in Bucuresti, Strada Turturelelor Nr. 11A, Bloc Phoenicia Business Center, Bucuresti,Sector 3, vă garantează că va repara sau va înlocui piesa defectă complet gratuit, sau - la discreția noastră - vom înlocui întreaga sculă electrică gratuit. Utilizatorii MyDeWALT și My STANLEY care își înregistrează în

cel mult 28 de zile de la cumpărare produsele eligibile conform termenilor și condițiilor DEWALT și STANLEY pe platformele destinate (**http://www.dewalt.ro/3/**, respectiv,

**https://www.stanleyworks.ro/warranty**) pot extinde gratuit garanția de durabilitate acordată de Stanley Вlack & Decker până la trei ani.

Pentru a beneficia de această garanție este necesară prezentarea dovezii cumpărării, certificatul de garanție și imprimarea certificatului de garanție extinsă celui mai apropiat centru service autorizat menționat la adresa web-site-ului **www.2helpU.com** ori vânzătorului.

Unele produse sunt excluse de la posibilitatea extinderii garanției de durabilitate acordate de Stanley Вlack & Decker până la 3 ani. Aceste produse sunt enumerate în Termenii și Condițiile DeWALT și Stanley la adresa

**https://www.dewalt.ro/3/warrantystatement/**.

Prezenta garanție de conformitate se completează cu Termenii și Condițiile DeWALT și Stanley, care pot fi accesați la acest link: **https://www.dewalt.ro/3/warrantystatement/**.

**Prezenta garanție de durabilitate oferită de Stanley Вlack & Decker, în calitate de producător al bunurilor, nu afectează drepturile pe care dvs. le aveți împotriva vânzătorului în temeiul garanției legale de conformitate, astfel cum sunt acestea detaliate mai sus. Garanția acordată persoanelor juridice**

În cazul persoanelor juridice termenul de garanție aplicabil este de un an de la data achiziției. Acest termen de garanție este aplicabil tuturor produselor Stanley Вlack & Decker Romania, respectiv atât produselor pentru uz profesional cât și celor pentru uz gospodăresc (bricolaj).

În cadrul acestui termen, cumpărătorul persoană juridică poate solicita înlocuirea sau repararea produsului.

Situațiile care duc la pierderea garanției legale de conformitate, descrise mai sus, sunt aplicabile și în cazul garanției acordate persoanelor juridice.

#### **REPARAȚII ÎN PERIOADA DE GARANȚIE**

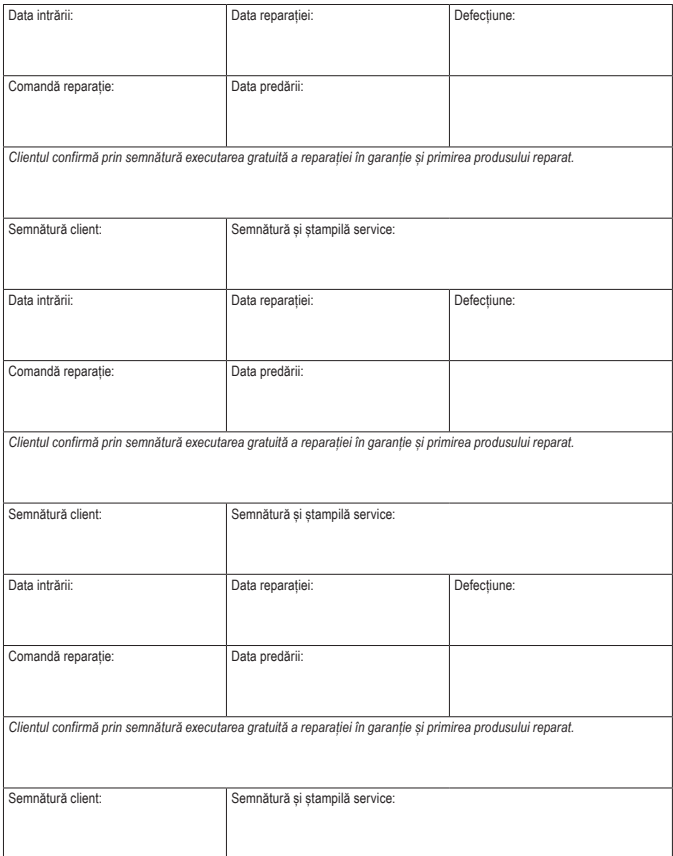

#### **LISTA CENTRELOR SERVICE AUTORIZATE**

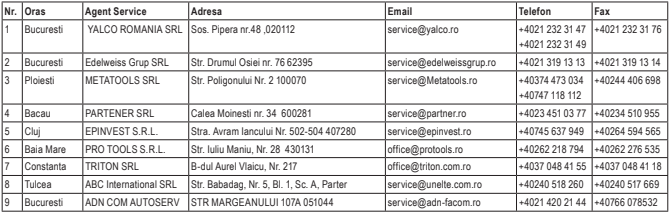